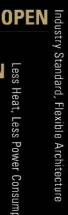

## GREEN

Less Heat, Less Power Consumption

Robust Design, Quality Parts

STABLE

Stable and **Reliable Solution** 

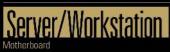

# X570D4U X570D4U-2L2T X570D4U-2L2T/BCM

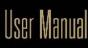

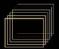

Version 1.0 Published September 2022

Copyright@2022 ASRock Rack INC. All rights reserved.

#### Copyright Notice:

No part of this documentation may be reproduced, transcribed, transmitted, or translated in any language, in any form or by any means, except duplication of documentation by the purchaser for backup purpose, without written consent of ASRock Rack Inc.

Products and corporate names appearing in this documentation may or may not be registered trademarks or copyrights of their respective companies, and are used only for identification or explanation and to the owners' benefit, without intent to infringe.

#### Disclaimer:

Specifications and information contained in this documentation are furnished for informational use only and subject to change without notice, and should not be constructed as a commitment by ASRock Rack. ASRock Rack assumes no responsibility for any errors or omissions that may appear in this documentation.

With respect to the contents of this documentation, ASRock Rack does not provide warranty of any kind, either expressed or implied, including but not limited to the implied warranties or conditions of merchantability or fitness for a particular purpose.

In no event shall ASRock Rack, its directors, officers, employees, or agents be liable for any indirect, special, incidental, or consequential damages (including damages for loss of profits, loss of business, loss of data, interruption of business and the like), even if ASRock Rack has been advised of the possibility of such damages arising from any defect or error in the documentation or product.

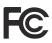

This device complies with Part 15 of the FCC Rules. Operation is subject to the following two conditions:

- (1) this device may not cause harmful interference, and
- (2) this device must accept any interference received, including interference that may cause undesired operation.

This equipment has been tested and found to comply with the limits for a Class B digital device, pursuant to part 15 of the FCC Rules. These limits are designed to provide reasonable protection against harmful interference in a residential installation. This equipment generates, uses and can radiate radio frequency energy and, if not installed and used in accordance with the instructions, may cause harmful interference to radio communications. However, there is no guarantee that interference will not occur in a particular installation. If this equipment does cause harmful interference to radio or television reception, which can be determined by turning the equipment off and on, the user is encouraged to try to correct the interference by one or more of the following measures:

- Reorient or relocate the receiving antenna.

- Increase the separation between the equipment and receiver.

- Connect the equipment into an outlet on a circuit different from that to which the receiver is connected.

- Consult the dealer or an experienced radio/TV technician for help.

The terms HDMI<sup>\*</sup> and HDMI High-Definition Multimedia Interface, and the HDMI logo are trademarks or registered trademarks of HDMI Licensing LLC in the United States and other countries.

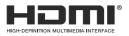

### CALIFORNIA, USA ONLY

The Lithium battery adopted on this motherboard contains Perchlorate, a toxic substance controlled in Perchlorate Best Management Practices (BMP) regulations passed by the California Legislature. When you discard the Lithium battery in California, USA, please follow the related regulations in advance.

"Perchlorate Material-special handling may apply, see <u>www.dtsc.ca.gov/hazardouswaste/</u> <u>perchlorate</u>"

#### AUSTRALIA ONLY

Our goods come with guarantees that cannot be excluded under the Australian Consumer Law. You are entitled to a replacement or refund for a major failure and compensation for any other reasonably foreseeable loss or damage caused by our goods. You are also entitled to have the goods repaired or replaced if the goods fail to be of acceptable quality and the failure does not amount to a major failure. If you require assistance please call ASRock Rack Tel : +886-2-55599600 ext.123 (Standard International call charges apply)

## UK CA

ASRock Rack INC. hereby declares that this device is in compliance with the essential requirements and other relevant provisions of related UKCA Directives. Full text of UKCA declaration of conformity is available at: http://www.asrockrack.com

## CE

ASRock Rack INC. hereby declares that this device is in compliance with the essential requirements and other relevant provisions of related Directives. Full text of EU declaration of conformity is available at: http://www.asrockrack.com

ASRock Rack follows the green design concept to design and manufacture our products, and makes sure that each stage of the product life cycle of ASRock Rack product is in line with global environmental regulations. In addition, ASRock Rack disclose the relevant information based on regulation requirements.

Please refer to <a href="https://www.asrockrack.com/general/about.asp?cat=Responsibility">https://www.asrockrack.com/general/about.asp?cat=Responsibility</a> for information disclosure based on regulation requirements ASRock Rack is complied with:

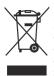

DO NOT throw the motherboard in municipal waste. This product has been designed to enable proper reuse of parts and recycling. This symbol of the crossed out wheeled bin indicates that the product (electrical and electronic equipment) should not be placed in municipal waste. Check local regulations for disposal of electronic products.

## Contents

| Chap | oter 1 Introduction                      | 1  |
|------|------------------------------------------|----|
| 1.1  | Package Contents                         | 1  |
| 1.2  | Specifications                           | 2  |
| 1.3  | Unique Features                          | 6  |
| 1.4  | Motherboard Layout                       | 7  |
| 1.5  | Onboard LED Indicators                   | 10 |
| 1.6  | I/O Panel                                | 12 |
| 1.7  | Block Diagram                            | 14 |
| Chap | oter 2 Installation                      | 17 |
| 2.1  | Screw Holes                              | 17 |
| 2.2  | Pre-installation Precautions             | 17 |
| 2.3  | Installing the CPU                       | 18 |
| 2.4  | Installing the CPU Fan and Heatsink      | 20 |
| 2.5  | Installing Memory Modules (DIMM)         | 23 |
| 2.6  | Expansion Slots (PCI Express Slots)      | 25 |
| 2.7  | Jumpers Setup                            | 27 |
| 2.8  | Onboard Headers and Connectors           | 29 |
| 2.9  | Dr. Debug                                | 35 |
| 2.10 | Unit Identification purpose LED/Switch   | 41 |
| 2.11 | M.2 SSD Module Installation Guide (M2_1) | 42 |
| 2.12 | M.2 SSD Module Installation Guide (M2_2) | 44 |
| Chap | oter 3 UEFI Setup Utility                | 46 |
| 3.1  | Introduction                             | 46 |

| 3.1.1  | UEFI Menu Bar             | 46 |
|--------|---------------------------|----|
| 3.1.2  | Navigation Keys           | 47 |
| 3.2    | Main Screen               | 48 |
| 3.3    | Advanced Screen           | 49 |
| 3.3.1  | CPU Configuration         | 50 |
| 3.3.2  | Chipset Configuration     | 51 |
| 3.3.3  | Storage Configuration     | 53 |
| 3.3.4  | ACPI Configuration        | 54 |
| 3.3.5  | USB Configuration         | 55 |
| 3.3.6  | Super IO Configuration    | 56 |
| 3.3.7  | H/W Monitor               | 57 |
| 3.3.8  | RAM Disk Configuration    | 58 |
| 3.3.9  | Tls Auth Configuration    | 59 |
| 3.3.10 | AMD PBS                   | 60 |
| 3.3.11 | AMD Overclocking          | 63 |
| 3.3.12 | AMD CBS                   | 64 |
| 3.3.13 | Instant Flash             | 65 |
| 3.4    | Server Mgmt               | 66 |
| 3.4.1  | System Event Log          | 67 |
| 3.4.2  | BMC Network Configuration | 68 |
| 3.4.3  | BMC Tools                 | 70 |
| 3.5    | Security                  | 71 |
| 3.5.1  | Key Management            | 72 |
| 3.6    | Boot Screen               | 75 |

| CSM Parameters                    | 77                                                                                                    |
|-----------------------------------|----------------------------------------------------------------------------------------------------|
| Exit Screen                       | 79                                                                                                    |
| ter 4 Software Support            | 80                                                                                                    |
| Install Operating System          | 80                                                                                                    |
| Support CD Information            | 80                                                                                                    |
| Running The Support CD            | 80                                                                                                    |
| Drivers Menu                      | 80                                                                                                    |
| Utilities Menu                    | 80                                                                                                    |
| Contact Information               | 80                                                                                                    |
| ter 5 Troubleshooting             | 81                                                                                                    |
| Troubleshooting Procedures        | 81                                                                                                    |
| Technical Support Procedures      | 83                                                                                                    |
| Returning Merchandise for Service | 83                                                                                                    |
|                                   | Exit Screen<br>ter 4 Software Support<br>Install Operating System<br>Support CD Information<br>Running The Support CD<br>Drivers Menu<br>Utilities Menu<br>Utilities Menu<br>Contact Information<br>ter 5 Troubleshooting<br>Troubleshooting Procedures<br>Technical Support Procedures |

## **Chapter 1 Introduction**

Thank you for purchasing ASRock Rack *X570D4U / X570D4U-2L2T / X570D4U-2L2T/BCM* motherboard, a reliable motherboard produced under ASRock Rack's consistently stringent quality control. It delivers excellent performance with robust design conforming to ASRock Rack's commitment to quality and endurance.

In this manual, chapter 1 and 2 contains introduction of the motherboard and stepby-step guide to the hardware installation. Chapter 3 and 4 contains the configuration guide to BIOS setup and information of the Software Support.

> Because the motherboard specifications and the BIOS software might be updated, the content of this manual will be subject to change without notice. In case any modifications of this manual occur, the updated version will be available on ASRock Rack website without further notice. You may find the latest memory and CPU support lists on ASRock Rack website as well. ASRock Rack's Website: <u>www.ASRockRack.com</u>

If you require technical support related to this motherboard, please visit our website for specific information about the model you are using. <u>http://www.asrockrack.com/support/</u>

## 1.1 Package Contents

- ASRock Rack X570D4U / X570D4U-2L2T / X570D4U-2L2T/BCM Motherboard (micro-ATX Form Factor: 9.6-in x 9.6-in, 24.4 cm x 24.4 cm)
- Quick Installation Guide
- 1 x I/O Shield
- 1 x SATA3 Cable (60cm)
- 2 x Screws for M.2 Sockets

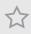

If any items are missing or appear damaged, contact your authorized dealer.

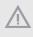

The diagrams in this documentation are for reference only. The actual product may vary with models.

## 1.2 Specifications

| X570D4U                                        |                                                                                                    |  |  |  |  |  |
|------------------------------------------------|----------------------------------------------------------------------------------------------------|--|--|--|--|--|
|                                                |                                                                                                    |  |  |  |  |  |
| X570D4U-2L2T                                   |                                                                                                    |  |  |  |  |  |
| X570D4U-2L2T/BCM                               |                                                                                                    |  |  |  |  |  |
| Physical Status                                |                                                                                                    |  |  |  |  |  |
| Form Factor                                    | Micro-ATX                                                                                                    |  |  |  |  |  |
| Dimension                                      | 9.6" x 9.6" (244 mm x 244 mm)                                                                                                    |  |  |  |  |  |
| Processor System                               |                                                                                                    |  |  |  |  |  |
| CPU                                            | AMD Ryzen <sup>™</sup> 5000, 4000 and 3000 G-Series Desktop                                                                                           |  |  |  |  |  |
|                                                | Processors with Radeon <sup>™</sup> Graphics                                                                                                    |  |  |  |  |  |
|                                                | AMD Ryzen <sup>™</sup> 5000 and 3000 Series Desktop Processors                                                                                        |  |  |  |  |  |
|                                                | AMD Ryzen <sup>™</sup> PRO 5000, 4000 and 3000 Series Desktop                                                                                         |  |  |  |  |  |
|                                                | Processors                                                                                                    |  |  |  |  |  |
| Socket                                         | 1 Socket AM4 (PGA 1331)                                                                                                    |  |  |  |  |  |
| Thermal Design                                 | 105W                                                                                                    |  |  |  |  |  |
| Power (TDP)                                    |                                                                                                    |  |  |  |  |  |
| Chipset                                        | AMD X570                                                                                                    |  |  |  |  |  |
| System Memory                                  |                                                                                                    |  |  |  |  |  |
| Supported DIMM 4 DIMM slots (2DPC)             |                                                                                                    |  |  |  |  |  |
| Quantity                                       |                                                                                                    |  |  |  |  |  |
| Supported Type DDR4 288-pin ECC*/non-ECC UDIMM |                                                                                                    |  |  |  |  |  |
| Max. Capacity per 32GB                         |                                                                                                    |  |  |  |  |  |
| DIMM                                           |                                                                                                    |  |  |  |  |  |
| Max. DIMM 3200 MHz**                           |                                                                                                    |  |  |  |  |  |
| Frequency                                      |                                                                                                    |  |  |  |  |  |
| Voltage                                        | 1.2V                                                                                                    |  |  |  |  |  |
| Note                                           | *For AMD Ryzen <sup>™</sup> Desktop Processors with Radeon Graphics, ECC support is                                                                   |  |  |  |  |  |
|                                                | only with Processors with PRO technologies.                                                                                                    |  |  |  |  |  |
|                                                | **AMD Ryzen <sup>™</sup> 3000 G-Series Desktop Processors with Radeon <sup>™</sup> Graphics                                                           |  |  |  |  |  |
| Expansion Slot                                 | support up to 2666 MHz                                                                                                    |  |  |  |  |  |
| Expansion Slot<br>SLOT6                        | PCIe4.0 x16 [CPU]                                                                                                    |  |  |  |  |  |
| SLOT5                                          | PCIe4.0 x1 [FCH]                                                                                                    |  |  |  |  |  |
| SLOT3<br>SLOT4                                 |                                                                                                    |  |  |  |  |  |
| Note Note                                      | PCIe4.0 x8 [CPU] -SLOT6 auto-switch to PCIe4.0 x8 when SLOT4 occupied                                                                                 |  |  |  |  |  |
| INDIE                                          | -SLOT6 supports PCIe3.0 only when installing AMD Ryzen <sup>™</sup> 5000, 4000 G-                                                                     |  |  |  |  |  |
|                                                | Series Desktop Processors with Radeon <sup>™</sup> Graphics                                                                                           |  |  |  |  |  |
|                                                | -SLOT6 supports PCIe3.0 x8 only when installing AMD Ryzen <sup>™</sup> 3000 G-Series                                                                  |  |  |  |  |  |
|                                                | Desktop Processors with Radeon <sup>™</sup> Graphics                                                                                                  |  |  |  |  |  |
|                                                | -SLOT5 supports PCIe3.0 only when installing AMD Ryzen <sup>™</sup> 5000, 4000 and 3000 G-Series Desktop Processors with Radeon <sup>™</sup> Graphics |  |  |  |  |  |
|                                                | -SLOT4 supports PCIe3.0 only when installing AMD Ryzen <sup>™</sup> 5000, 4000 G                                                                      |  |  |  |  |  |
|                                                | Series Desktop Processors with Radeon <sup>™</sup> Graphics                                                                                           |  |  |  |  |  |
|                                                | -SLOT4 will not function when installing AMD Ryzen <sup>™</sup> 3000 G-Series Desk-                                                                   |  |  |  |  |  |
|                                                | top Processors with Radeon™ Graphics"                                                                                                    |  |  |  |  |  |

| Other PCIe Expansion Connectors                      |                                                                                                    |  |  |  |
|------------------------------------------------------|----------------------------------------------------------------------------------------------------|--|--|--|
| M.2 slot 1 M-key (PCIe4.0 x4 or SATA 6Gb/s); support |                                                                                                    |  |  |  |
|                                                      | 22110/2280/2260/2242 form factor [CPU]                                                                                                    |  |  |  |
|                                                      | 1 M-key (PCIe4.0 x4 or SATA 6Gb/s); support 2280/2260/2242                                                                                             |  |  |  |
|                                                      |                                                                                                    |  |  |  |
|                                                      | form factor [FCH]                                                                                                    |  |  |  |
| Note                                                 | -M.2 supports PCIe3.0 only when installing AMD Ryzen <sup>™</sup> 5000, 4000 and 3000<br>G-Series Desktop Processors with Radeon <sup>™</sup> Graphics |  |  |  |
| SATA/SAS Storage                                     | G-Series Desktop Trocessors with Raucon Gruphies                                                                                                    |  |  |  |
| FCH Built-in                                         | AMD X570 (Up to 10 SATA 6Gb/s):                                                                                                    |  |  |  |
| Storage                                              | 7 SATA 7-pin, 1 SATA DOM, 2 M.2                                                                                                    |  |  |  |
| Ethernet                                             | / 5ATA /-pii, 1 5ATA DOM, 2 M.2                                                                                                    |  |  |  |
| Additional                                           | X570D4U:                                                                                                    |  |  |  |
| Ethernet                                             |                                                                                                    |  |  |  |
|                                                      | Intel® i210: 2 RJ45 (1GbE)                                                                                                    |  |  |  |
| Controller                                           | X570D4U-2L2T:                                                                                                    |  |  |  |
|                                                      | Intel <sup>®</sup> X550-AT2: 2 RJ45 (10GbE)                                                                                                    |  |  |  |
|                                                      | Intel <sup>®</sup> i210: 2 RJ45 (1GbE)                                                                                                    |  |  |  |
|                                                      |                                                                                                    |  |  |  |
|                                                      | X570D4U-2L2T/BCM:                                                                                                    |  |  |  |
|                                                      | Broadcom BCM57416: 2 RJ45 (10GbE)                                                                                                    |  |  |  |
|                                                      | Intel <sup>®</sup> i210: 2 RJ45 (1GbE)                                                                                                    |  |  |  |
| USB                                                  |                                                                                                    |  |  |  |
| Controller/Hub                                       | AMD X570                                                                                                    |  |  |  |
| Connectors/                                          | External:                                                                                                    |  |  |  |
| headers                                              | 2 Type-A (USB3.2 Gen2)                                                                                                    |  |  |  |
| Internal:                                            |                                                                                                    |  |  |  |
|                                                      | 1 header (19-pin, 2 USB3.2 Gen1)                                                                                                    |  |  |  |
| Graphics                                             |                                                                                                    |  |  |  |
| Controller                                           | ASPEED AST2500:                                                                                                    |  |  |  |
|                                                      | 1 DB15 (VGA), 1 (15-pin) header                                                                                                    |  |  |  |
|                                                      | AMD Ryzen <sup>™</sup> desktop processors with Radeon <sup>™</sup> Graphics:                                                                           |  |  |  |
|                                                      | 1 HDMI                                                                                                    |  |  |  |
| Security                                             | TIDIII                                                                                                    |  |  |  |
| TPM                                                  | 1 (17-pin, LPC), 1 (13-pin, SPI)                                                                                                    |  |  |  |
| Rear I/O                                             |                                                                                                    |  |  |  |
| UID button/LED                                       | 1 UID button w/ LED                                                                                                    |  |  |  |
| Video output                                         | 1 DB15 (VGA), 1 HDMI                                                                                                    |  |  |  |
| Serial port                                          | 1 DB9 (COM)                                                                                                    |  |  |  |
| USB                                                  | 2 Type-A (USB3.2 Gen2)                                                                                                    |  |  |  |
| RJ45                                                 | X570D4U:                                                                                                    |  |  |  |
|                                                      | 2 RJ45 (1GbE), 1 dedicated IPMI                                                                                                    |  |  |  |
|                                                      | X570D4U-2L2T / X570D4U-2L2T/BCM:                                                                                                    |  |  |  |
|                                                      | 2 RJ45 (10GbE), 2 RJ45 (1GbE), 1 dedicated IPMI                                                                                                    |  |  |  |
| Note:                                                | -HDMI is only supported by AMD Ryzen <sup>™</sup> with Radeon <sup>™</sup> Graphics Processors                                                         |  |  |  |
| -                                                    |                                                                                                    |  |  |  |

| TemperatureCPU, FCH, DDR, MB, Card Side, LAN Temperature sensingFanFan TachometerQuiet Fan (Allow Chassis Fan Speed Auto-Adjust by CPUTemperature)Fan Multi-Speed Control"Voltage3VSB, 5VSB, VCPU, VSOC, VCCM, APU VDDP, PM VDDCLDO, PM VDDCR S5, PM VDDCR, BAT, 3V, 5V, 12VServer ManagementBMC ControllerASPEED AST2500: IPMI2.0 with iKVM and vMedia supportIPMI Dedicated1 Realtek RTL8211E for dedicated management GLANGLANSystem BIOSBIOS type32MB AMI UEFI Legal BIOSFeaturesPlug and Play, ACPI 2.0 compliance wake up events, SMBIOS2.8, ASRock Rack instant flashInternal Connectors/HeadersPSU connector1 (24-pin, ATX main power), 1 (8-pin, ATX 12V)Auxiliary panel1 (includes chassis intrusion, location button & LED, frontheaderLAN LED, system fault, and BMC alert)System panel1 (RST, PWRBTN, HDDLED, PWRLED)headerX570D4U-2L2T / X570D4U-2L2T/BCM: 1VGA header1Speaker header1 (4-pin)Fan header3 (6-pin), 3 (4-pin)Thermal sensor1header1DWbus header1IPM header1 (contact pads)LED Indicators1 (sVSB)LED Mileaser1 (SVSB)LED6BMC Heartbeat1LED Mileaser1Standby Power1 (SVSB)LED6BMC Heartbeat1LED Mileaser1                                                                                                    | Hardware Monitor    |                                                       |  |  |  |
|----------------------------------------------------------------------------------------------------|---------------------|-------------------------------------------------------|--|--|--|
| FanFan Tachometer<br>Quiet Fan (Allow Chassis Fan Speed Auto-Adjust by CPU<br>Temperature)<br>Fan Multi-Speed Control"Voltage3VSB, 5VSB, VCPU, VSOC, VCCM, APU VDDP, PM VDD<br>CLDO, PM VDDCR S5, PM VDDCR, BAT, 3V, 5V, 12VServer ManagementManagementBMC ControllerASPEED AST2500: IPMI2.0 with iKVM and vMedia supportIPMI Dedicated1 Realtek RTL8211E for dedicated management GLAN<br>GLANSystem BIOSBIOS typeBIOS type32MB AMI UEF1 Legal BIOSFeaturesPlug and Play, ACPI 2.0 compliance wake up events, SMBIOS<br>2.8, ASRock Rack instant flashInternal Connectors/HeadersPSU connectorPSU connector1 (24-pin, ATX main power), 1 (8-pin, ATX 12V)Auxiliary panel1 (includes chassis intrusion, location button & LED, front<br>headerLAN JED, system fault, and BMC alert)System panelSystem panel1 (RST, PWRBTN, HDDLED, PWRLED)<br>headerLAN JLAN4 LEDX570D4U-2L2T / X570D4U-2L2T/BCM: 1VGA header1Speaker header1 (4-pin)Fan header3 (6-pin), 3 (4-pin)Thermal sensor1PMbus header1IPM header1 (17-pin, LPC), 1 (13-pin, SPI)SMbus header1IPMB header1Clear CMOS1 (contact pads)LED80 debug port LED80 debug port LED1Fan Fail LED6BMC Heartbeat1                                                                                                    |                     | CPU, FCH, DDR, MB, Card Side, LAN Temperature sensing |  |  |  |
| Temperature)<br>Fan Multi-Speed Control"Voltage3VSB, 5VSB, VCPU, VSOC, VCCM, APU VDDP, PM VDD<br>CLDO, PM VDDCR S5, PM VDDCR, BAT, 3V, 5V, 12VServer ManagementBMC ControllerASPEED AST2500: IPMI2.0 with iKVM and vMedia supportIPMI Dedicated1 Realtek RTL8211E for dedicated management GLANGLANSystem BIOSBIOS type32MB AMI UEFI Legal BIOSFeaturesPlug and Play, ACPI 2.0 compliance wake up events, SMBIOS<br>2.8, ASRock Rack instant flashInternal Connectors/HeadersPSU connector1 (24-pin, ATX main power), 1 (8-pin, ATX 12V)Auxiliary panel1 (includes chassis intrusion, location button & LED, front<br>headerLAN LED, system fault, and BMC alert)System panel1 (RST, PWRBTN, HDDLED, PWRLED)<br>headerheader1VGA header1Speaker headers3 (6-pin), 3 (4-pin)Thermal sensor1header1Buzzer1TPM header1 (17-pin, LPC), 1 (13-pin, SPI)SMbus header1PMbus header1Defined1ICear CMOS1 (contact pads)LED80 debug port LED80 debug port LED1Fan Fail LED6BMC Heartbeat1                                                                                                    | Fan                 |                                                       |  |  |  |
| Temperature)<br>Fan Multi-Speed Control"Voltage3VSB, 5VSB, VCPU, VSOC, VCCM, APU VDDP, PM VDD<br>CLDO, PM VDDCR S5, PM VDDCR, BAT, 3V, 5V, 12VServer ManagementBMC ControllerASPEED AST2500: IPMI2.0 with iKVM and vMedia supportIPMI Dedicated1 Realtek RTL8211E for dedicated management GLANGLANSystem BIOSBIOS type32MB AMI UEFI Legal BIOSFeaturesPlug and Play, ACPI 2.0 compliance wake up events, SMBIOS<br>2.8, ASRock Rack instant flashInternal Connectors/HeadersPSU connector1 (24-pin, ATX main power), 1 (8-pin, ATX 12V)Auxiliary panel1 (includes chassis intrusion, location button & LED, front<br>headerLAN LED, system fault, and BMC alert)System panel1 (RST, PWRBTN, HDDLED, PWRLED)<br>headerheader1VGA header1Speaker headers3 (6-pin), 3 (4-pin)Thermal sensor1header1Buzzer1TPM header1 (17-pin, LPC), 1 (13-pin, SPI)SMbus header1PMbus header1Defined1ICear CMOS1 (contact pads)LED80 debug port LED80 debug port LED1Fan Fail LED6BMC Heartbeat1                                                                                                    |                     | Quiet Fan (Allow Chassis Fan Speed Auto-Adjust by CPU |  |  |  |
| Fan Multi-Speed Control"Voltage3VSB, 5VSB, VCPU, VSOC, VCCM, APU VDDP, PM VDD<br>CLDO, PM VDDCR S5, PM VDDCR, BAT, 3V, 5V, 12VServer ManagementBMC ControllerASPEED AST2500: IPMI2.0 with iKVM and vMedia supportIPMI Dedicated1 Realtek RTL8211E for dedicated management GLANGLANSystem BIOSBIOS type32MB AMI UEFI Legal BIOSFeaturesPlug and Play, ACPI 2.0 compliance wake up events, SMBIOS<br>2.8, ASRock Rack instant flashInternal Connectors/HeadersPSU connector1 (24-pin, ATX main power), 1 (8-pin, ATX 12V)Auxiliary panel1 (includes chassis intrusion, location button & LED, front<br>headerLAN LED, system fault, and BMC alert)System panel1 (RST, PWRBTN, HDDLED, PWRLED)<br>headerLAN3/LAN4 LEDX570D4U-2L2T / X570D4U-2L2T/BCM: 1VGA header1Speaker header1 (4-pin)Fan header3 (6-pin), 3 (4-pin)Thermal sensor1header1Buzzer1PM bus header1PM bus header1IPM header1IPM header1IPM header1ICear CMOS1 (contact pads)LED80 debug port LED80 debug port LED1Fan Fail LED6BMC Heartbeat1                                                                                                    |                     |                                                       |  |  |  |
| Voltage3VSB, 5VSB, VCPU, VSOC, VCCM, APU VDDP, PM VDD<br>CLDO, PM VDDCR S5, PM VDDCR, BAT, 3V, 5V, 12VServer ManagementASPEED AST2500: IPMI2.0 with iKVM and vMedia supportIPMI Dedicated1 Realtek RTL8211E for dedicated management GLANGLANSystem BIOSSystem BIOSBIOS typeBIOS type32MB AMI UEFI Legal BIOSFeaturesPlug and Play, ACPI 2.0 compliance wake up events, SMBIOS<br>2.8, ASRock Rack instant flashInternal Connectors/HeadersPSU connector1 (24-pin, ATX main power), 1 (8-pin, ATX 12V)Auxiliary panel1 (includes chassis intrusion, location button & LED, front<br>headerLAN LED, system fault, and BMC alert)System panel1 (RST, PWRBTN, HDDLED, PWRLED)headerX570D4U-2L2T / X570D4U-2L2T/BCM: 1VGA header1I9Speaker header1 (14-pin)Fan header1 (17-pin, LPC), 1 (13-pin, SPI)SMbus header1I10PM beader1I10Fan header1I10Fan header1I10Fan header1I10Fan header1I10SMbus header1I10Fan header1I10Fan header1I10Fan header1I10Fan header1I10Fan header1I10 <t< td=""><td></td><td></td></t<>                                                                                                    |                     |                                                       |  |  |  |
| CLDO, PM VDDCR S5, PM VDDCR, BAT, 3V, 5V, 12VServer ManagementBMC ControllerASPEED AST2500: IPMI2.0 with iKVM and vMedia supportIPMI Dedicated1 Realtek RTL8211E for dedicated management GLANGLANSystem BIOSBIOS type32MB AMI UEFI Legal BIOSFeaturesPlug and Play, ACPI 2.0 compliance wake up events, SMBIOS2.8, ASRock Rack instant flashInternal Connectors/HeadersPSU connector1 (24-pin, ATX main power), 1 (8-pin, ATX 12V)Auxiliary panel1 (includes chassis intrusion, location button & LED, frontheaderLAN LED, system fault, and BMC alert)System panel1 (RST, PWRBTN, HDDLED, PWRLED)headerX570D4U: N/Aheader3 (6-pin), 3 (4-pin)Thermal sensor1header3 (6-pin), 3 (4-pin)Thermal sensor1PM header1 (contact pads)IPM header1 (contact pads)LED1Standby Power1 (SVSB)LED80 debug port LED80 debug port LED1Fan Fail LED6BMC Heartbeat1                                                                                                    | Voltage             | 1                                                     |  |  |  |
| Server ManagementBMC ControllerASPEED AST2500: IPMI2.0 with iKVM and vMedia supportIPMI Dedicated1 Realtek RTL8211E for dedicated management GLANGLANSystem BIOSBIOS type32MB AMI UEFI Legal BIOSFeaturesPlug and Play, ACPI 2.0 compliance wake up events, SMBIOS2.8, ASRock Rack instant flashInternal Connectors/HeadersPSU connector1 (24-pin, ATX main power), 1 (8-pin, ATX 12V)Auxiliary panel1 (includes chassis intrusion, location button & LED, frontheaderLAN LED, system fault, and BMC alert)System panel1 (RST, PWRBTN, HDDLED, PWRLED)headerX570D4U: N/Aheader1VGA header1Speaker header1 (4-pin)Fan header3 (6-pin), 3 (4-pin)Thermal sensor1header1Buzzer1TPM header1 (contact pads)LED1Standby Power1 (sVB)LED80 debug port LED80 debug port LED1Fan Fail LED6BMC Heartbeat1                                                                                                    | voltage             |                                                       |  |  |  |
| BMC ControllerASPEED AST2500: IPMI2.0 with iKVM and vMedia supportIPMI Dedicated1 Realtek RTL8211E for dedicated management GLANGLANSystem BIOSBIOS type32MB AMI UEFI Legal BIOSFeaturesPlug and Play, ACPI 2.0 compliance wake up events, SMBIOS<br>2.8, ASRock Rack instant flashInternal Connectors/HeadersPSU connectorPSU connector1 (24-pin, ATX main power), 1 (8-pin, ATX 12V)Auxiliary panel1 (includes chassis intrusion, location button & LED, front<br>headerLAN LED, system fault, and BMC alert)System panel1 (RST, PWRBTN, HDDLED, PWRLED)<br>headerLAN3/LAN4 LEDX570D4U-21.2T / X570D4U-21.2T/BCM: 1VGA header1Speaker header1 (4-pin)Fan header3 (6-pin), 3 (4-pin)Thermal sensor1header1PMb header1 (17-pin, LPC), 1 (13-pin, SPI)SMbus header1IPMB header1Clear CMOS1 (contact pads)LED1Fan Fail LED6BMC Heartbeat1                                                                                                    | Server Management   |                                                       |  |  |  |
| IPMI Dedicated1 Realtek RTL8211E for dedicated management GLANGLANSystem BIOSBIOS type32MB AMI UEFI Legal BIOSFeaturesPlug and Play, ACPI 2.0 compliance wake up events, SMBIOS<br>2.8, ASRock Rack instant flashInternal Connectors/HeadersPSU connector1 (24-pin, ATX main power), 1 (8-pin, ATX 12V)Auxiliary panel1 (includes chassis intrusion, location button & LED, front<br>headerheaderLAN LED, system fault, and BMC alert)System panel1 (RST, PWRBTN, HDDLED, PWRLED)<br>headerLAN3/LAN4 LEDX570D4U-2L2T / X570D4U-2L2T/BCM: 1VGA header1Speaker header1 (4-pin)Fan header3 (6-pin), 3 (4-pin)Thermal sensor1header1Buzzer1TPM header1 (17-pin, LPC), 1 (13-pin, SPI)SMbus header1IPMB header1Clear CMOS1 (contact pads)LED180 debug port LED1Fan Fail LED6BMC Heartbeat1                                                                                                    | 0                   |                                                       |  |  |  |
| GLANInformation of the second system BIOSBIOS type32MB AMI UEFI Legal BIOSFeaturesPlug and Play, ACPI 2.0 compliance wake up events, SMBIOS<br>2.8, ASRock Rack instant flashInternal Connectors/HeadersPSU connector1 (24-pin, ATX main power), 1 (8-pin, ATX 12V)Auxiliary panel1 (includes chassis intrusion, location button & LED, front<br>headerLAN LED, system fault, and BMC alert)System panel1 (RST, PWRBTN, HDDLED, PWRLED)<br>headerLAN3/LAN4 LEDX570D4U: N/A<br>headerSpeaker header1 (4-pin)Fan header3 (6-pin), 3 (4-pin)Thermal sensor1header1Buzzer1IPM header1IPM header1IPMB header1IPMB header1IPMB header1IPMB header1IPMB header1IPMB header1IPMB header1IPMB header1IPMB header1IPMB header1IPMB header1IPMB header1IPMB header1IPMB header1IPMB header1IPMB header1IPMB header1IPMB header1IPMB header1IPMB header1IPMB header1IPMB header1IED IndicatorsStandby Power1 (5VSB)LED6BMC Heartbeat1                                                                                                    |                     | **                                                    |  |  |  |
| System BIOSBIOS type32MB AMI UEFI Legal BIOSFeaturesPlug and Play, ACPI 2.0 compliance wake up events, SMBIOS<br>2.8, ASRock Rack instant flashInternal Connectors/HeadersPSU connector1 (24-pin, ATX main power), 1 (8-pin, ATX 12V)Auxiliary panel1 (includes chassis intrusion, location button & LED, front<br>headerLAN LED, system fault, and BMC alert)System panel1 (RST, PWRBTN, HDDLED, PWRLED)<br>headerLAN3/LAN4 LEDX570D4U: N/A<br>headerVGA header1Speaker header1 (4-pin)Fan header3 (6-pin), 3 (4-pin)Thermal sensor1header1PMbus header1IPMB header1IPMB header1IPMB header1IPMB header1ICear CMOS1 (contact pads)LED1Fan Fail LED6BMC Heartbeat1                                                                                                    |                     |                                                       |  |  |  |
| BIOS type32MB AMI UEFI Legal BIOSFeaturesPlug and Play, ACPI 2.0 compliance wake up events, SMBIOS<br>2.8, ASRock Rack instant flashInternal Connectors/HeadersPSU connector1 (24-pin, ATX main power), 1 (8-pin, ATX 12V)Auxiliary panel1 (includes chassis intrusion, location button & LED, front<br>headerLAN LED, system fault, and BMC alert)System panel1 (RST, PWRBTN, HDDLED, PWRLED)headerLAN3/LAN4 LEDK570D4U: N/AheaderSpeaker header1 (4-pin)Fan headerSpeaker header1 (4-pin)Fan headerBuzzer1PMbus header1IPM header1IPM header1IPM header1Fan Fail LED6BMC Heartbeat1                                                                                                    |                     |                                                       |  |  |  |
| FeaturesPlug and Play, ACPI 2.0 compliance wake up events, SMBIOS<br>2.8, ASRock Rack instant flashInternal Connectors/HeadersPSU connector1 (24-pin, ATX main power), 1 (8-pin, ATX 12V)Auxiliary panel1 (includes chassis intrusion, location button & LED, front<br>headerLAN LED, system fault, and BMC alert)System panel1 (RST, PWRBTN, HDDLED, PWRLED)<br>headerLAN3/LAN4 LEDX570D4U: N/A<br>headerVGA header1Speaker header1 (4-pin)Fan header3 (6-pin), 3 (4-pin)Thermal sensor1Buzzer1IPM header1 (17-pin, LPC), 1 (13-pin, SPI)SMbus header1IPMB header1Clear CMOS1 (contact pads)LED1Fan Fail LED6BMC Heartbeat1                                                                                                    | 1                   | 32MB AMI UEFI Legal BIOS                              |  |  |  |
| 2.8, ASRock Rack instant flashInternal Connectors/HeadersPSU connector1 (24-pin, ATX main power), 1 (8-pin, ATX 12V)Auxiliary panel1 (includes chassis intrusion, location button & LED, frontheaderLAN LED, system fault, and BMC alert)System panel1 (RST, PWRBTN, HDDLED, PWRLED)headerLAN3/LAN4 LEDKS70D4U: N/Aheader1VGA header1Speaker header1 (4-pin)Fan header3 (6-pin), 3 (4-pin)Thermal sensor1header1Buzzer1TPM header1IPMbus header1IPMB header1IPMB header1IPMB header1IPMB header1IPMB header1IPMB header1Standby Power1 (5VSB)LED6BMC Heartbeat1                                                                                                    |                     | č                                                     |  |  |  |
| Internal Connectors/HeadersPSU connector1 (24-pin, ATX main power), 1 (8-pin, ATX 12V)Auxiliary panel1 (includes chassis intrusion, location button & LED, frontheaderLAN LED, system fault, and BMC alert)System panel1 (RST, PWRBTN, HDDLED, PWRLED)headerLAN3/LAN4 LEDK570D4U: N/Aheader1VGA header1Speaker header1 (4-pin)Fan header3 (6-pin), 3 (4-pin)Thermal sensor1header1TPM header1IPMbus headerI1 (17-pin, LPC), 1 (13-pin, SPI)SMbus header1IPMB header1IPMB header1IED Indicators1 (contact pads)LED1Fan Fail LED6BMC Heartbeat1                                                                                                    | i cutures           |                                                       |  |  |  |
| PSU connector1 (24-pin, ATX main power), 1 (8-pin, ATX 12V)Auxiliary panel1 (includes chassis intrusion, location button & LED, frontheaderLAN LED, system fault, and BMC alert)System panel1 (RST, PWRBTN, HDDLED, PWRLED)headerImage: Construction of the system fault, and the system fault, and the system faul | Internal Connectors |                                                       |  |  |  |
| Auxiliary panel1 (includes chassis intrusion, location button & LED, front<br>headerLAN LED, system fault, and BMC alert)System panel1 (RST, PWRBTN, HDDLED, PWRLED)headerLAN3/LAN4 LEDK570D4U: N/AheaderX570D4U-2L2T / X570D4U-2L2T/BCM: 1VGA header1Speaker header1 (4-pin)Fan header3 (6-pin), 3 (4-pin)Thermal sensor1headerBuzzer1TPM header1PMbus header1Clear CMOS1 (contact pads)LED80 debug port LED1Fan Fail LED6BMC Heartbeat1                                                                                                    |                     | 1                                                     |  |  |  |
| headerLAN LED, system fault, and BMC alert)System panel1 (RST, PWRBTN, HDDLED, PWRLED)headerILAN3/LAN4 LEDX570D4U: N/AheaderX570D4U-2L2T / X570D4U-2L2T/BCM: 1VGA header1Speaker header1 (4-pin)Fan header3 (6-pin), 3 (4-pin)Thermal sensor1header1Buzzer1TPM header1 (17-pin, LPC), 1 (13-pin, SPI)SMbus header1IPMB header1Clear CMOS1 (contact pads)LEDI80 debug port LED1Fan Fail LED6BMC Heartbeat1                                                                                                    |                     |                                                       |  |  |  |
| System panel1 (RST, PWRBTN, HDDLED, PWRLED)headerILAN3/LAN4 LEDX570D4U: N/AheaderX570D4U-2L2T / X570D4U-2L2T/BCM: 1VGA header1Speaker header1 (4-pin)Fan header3 (6-pin), 3 (4-pin)Thermal sensor1header1Buzzer1TPM header1 (17-pin, LPC), 1 (13-pin, SPI)SMbus header1IPMB header1IPMB header1Clear CMOS1 (contact pads)LED180 debug port LED1Fan Fail LED6BMC Heartbeat1                                                                                                    | 71                  |                                                       |  |  |  |
| headerLAN3/LAN4 LEDX570D4U: N/AheaderX570D4U-2L2T / X570D4U-2L2T/BCM: 1VGA header1Speaker header1 (4-pin)Fan header3 (6-pin), 3 (4-pin)Thermal sensor1header1Buzzer1TPM header1 (17-pin, LPC), 1 (13-pin, SPI)SMbus header1IPMB header1Clear CMOS1 (contact pads)LEDI80 debug port LED1Fan Fail LED6BMC Heartbeat1                                                                                                    |                     |                                                       |  |  |  |
| LAN3/LAN4 LEDX570D4U: N/AheaderX570D4U-2L2T / X570D4U-2L2T/BCM: 1VGA header1Speaker header1 (4-pin)Fan header3 (6-pin), 3 (4-pin)Thermal sensor1header1Buzzer1TPM header1 (17-pin, LPC), 1 (13-pin, SPI)SMbus header1IPMB header1IPMB header1Clear CMOS1 (contact pads)LED180 debug port LED1Fan Fail LED6BMC Heartbeat1                                                                                                    |                     | (KS1, FW KD1W, HDDLED, FW KLED)                       |  |  |  |
| headerX570D4U-2L2T / X570D4U-2L2T/BCM: 1VGA header1Speaker header1 (4-pin)Fan header3 (6-pin), 3 (4-pin)Thermal sensor1header1Buzzer1TPM header1 (17-pin, LPC), 1 (13-pin, SPI)SMbus header1IPMB header1IPMB header1Clear CMOS1 (contact pads)LED1Standby Power1 (5VSB)LED6BMC Heartbeat1                                                                                                    |                     | VEZODALL NI/A                                         |  |  |  |
| X570D4U-2L2T / X570D4U-2L2T/BCM: 1VGA header1Speaker header1 (4-pin)Fan header3 (6-pin), 3 (4-pin)Thermal sensor1header1Buzzer1TPM header1 (17-pin, LPC), 1 (13-pin, SPI)SMbus header1PMbus header1IPMB header1Clear CMOS1 (contact pads)LED IndicatorsStandby Power1 (5VSB)LED180 debug port LED1Fan Fail LED6BMC Heartbeat1                                                                                                    |                     | A3/0D40: N/A                                          |  |  |  |
| Speaker header1 (4-pin)Fan header3 (6-pin), 3 (4-pin)Thermal sensor1header1Buzzer1TPM header1 (17-pin, LPC), 1 (13-pin, SPI)SMbus header1PMbus header1IPMB header1Clear CMOS1 (contact pads)LED IndicatorsStandby Power1 (5VSB)LED1Fan Fail LED6BMC Heartbeat1                                                                                                    | header              | X570D4U-2L2T / X570D4U-2L2T/BCM: 1                    |  |  |  |
| Fan header3 (6-pin), 3 (4-pin)Thermal sensor1header1Buzzer1TPM header1 (17-pin, LPC), 1 (13-pin, SPI)SMbus header1PMbus header1IPMB header1Clear CMOS1 (contact pads)LED IndicatorsStandby Power1 (5VSB)LED80 debug port LED1Fan Fail LED6BMC Heartbeat1                                                                                                    | VGA header          | 1                                                     |  |  |  |
| Thermal sensor1header1Buzzer1TPM header1 (17-pin, LPC), 1 (13-pin, SPI)SMbus header1PMbus header1IPMB header1Clear CMOS1 (contact pads)LED IndicatorsStandby Power1 (5VSB)LED80 debug port LED80 debug port LED1Fan Fail LED6BMC Heartbeat1                                                                                                    | Speaker header      | 1 (4-pin)                                             |  |  |  |
| headerBuzzer1TPM header1 (17-pin, LPC), 1 (13-pin, SPI)SMbus header1PMbus header1IPMB header1Clear CMOS1 (contact pads)LED IndicatorsStandby Power1 (5VSB)LED80 debug port LED1Fan Fail LED6BMC Heartbeat1                                                                                                    | Fan header          | 3 (6-pin), 3 (4-pin)                                  |  |  |  |
| Buzzer1TPM header1 (17-pin, LPC), 1 (13-pin, SPI)SMbus header1PMbus header1IPMB header1Clear CMOS1 (contact pads)LED IndicatorsStandby Power1 (5VSB)LED80 debug port LED1Fan Fail LED6BMC Heartbeat1                                                                                                    | Thermal sensor      | 1                                                     |  |  |  |
| TPM header1 (17-pin, LPC), 1 (13-pin, SPI)SMbus header1PMbus header1IPMB header1Clear CMOS1 (contact pads)LED IndicatorsStandby Power1 (5VSB)LED80 debug port LED1Fan Fail LED6BMC Heartbeat1                                                                                                    | header              |                                                       |  |  |  |
| SMbus header       1         PMbus header       1         IPMB header       1         IPMB header       1         Clear CMOS       1 (contact pads)         LED Indicators       Standby Power         Standby Power       1 (5VSB)         LED       80 debug port LED         Fan Fail LED       6         BMC Heartbeat       1                                                                                                    | Buzzer              | 1                                                     |  |  |  |
| PMbus header       1         IPMB header       1         Clear CMOS       1 (contact pads)         LED Indicators       1         Standby Power       1 (5VSB)         LED       80 debug port LED         80 debug port LED       1         Fan Fail LED       6         BMC Heartbeat       1                                                                                                    | TPM header          | 1 (17-pin, LPC), 1 (13-pin, SPI)                      |  |  |  |
| IPMB header1Clear CMOS1 (contact pads)LED IndicatorsStandby Power1 (5VSB)LED80 debug port LED1Fan Fail LED6BMC Heartbeat1                                                                                                    | SMbus header        | 1                                                     |  |  |  |
| Clear CMOS1 (contact pads)LED IndicatorsStandby Power1 (5VSB)LED80 debug port LED80 debug port LED1Fan Fail LED6BMC Heartbeat1                                                                                                    | PMbus header        | 1                                                     |  |  |  |
| LED Indicators         Standby Power       1 (5VSB)         LED       80 debug port LED         80 debug port LED       1         Fan Fail LED       6         BMC Heartbeat       1                                                                                                    | IPMB header         | 1                                                     |  |  |  |
| Standby Power1 (5VSB)LED80 debug port LED80 debug port LED1Fan Fail LED6BMC Heartbeat1                                                                                                    | Clear CMOS          | 1 (contact pads)                                      |  |  |  |
| LED80 debug port LED1Fan Fail LED6BMC Heartbeat1                                                                                                    | LED Indicators      |                                                       |  |  |  |
| 80 debug port LED1Fan Fail LED6BMC Heartbeat1                                                                                                    | Standby Power       | 1 (5VSB)                                              |  |  |  |
| Fan Fail LED6BMC Heartbeat1                                                                                                    | LED                 |                                                       |  |  |  |
| BMC Heartbeat 1                                                                                                    | 80 debug port LED   | 1                                                     |  |  |  |
|                                                                                                    | Fan Fail LED        | 6                                                     |  |  |  |
| LED                                                                                                    | BMC Heartbeat       | 1                                                     |  |  |  |
|                                                                                                    | LED                 |                                                       |  |  |  |

| Support OS                                                    |  |  |  |
|---------------------------------------------------------------|--|--|--|
| Microsoft® Windows®:                                          |  |  |  |
| Windows 10 (64 bit)                                           |  |  |  |
| Linux*:                                                       |  |  |  |
| - UBuntu 18.04 (64 bit)                                       |  |  |  |
| - RedHat Enterprise Linux Server 8.1 (64bit)                  |  |  |  |
| * Please refer to our website for the latest OS support list. |  |  |  |
| * The Linux system doesn't support Raid mode.                 |  |  |  |
| * Supports UEFI BOOT only.                                    |  |  |  |
|                                                               |  |  |  |
| 10 - 35°C (50 - 95 degF)                                      |  |  |  |
|                                                               |  |  |  |
| -40 - 70°C (-40 - 158degF)                                    |  |  |  |
|                                                               |  |  |  |
|                                                               |  |  |  |

NOTE: Please refer to our website for the latest specifications.

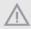

This motherboard supports Wake from on Board LAN. To use this function, please make sure that the "Wake on Magic Packet from power off state" is enabled in Device Manager > Intel\* Ethernet Connection > Power Management. And the "PCI Devices Power On" is enabled in UEFI SETUP UTILITY > Advanced > ACPI Configuration. After that, onboard LAN3&4 can wake up S5 under OS.

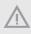

If you install Intel<sup>\*</sup> LAN utility or Marvell SATA utility, this motherboard may fail Windows<sup>\*</sup> Hardware Quality Lab (WHQL) certification tests. If you install the drivers only, it will pass the WHQL tests.

### 1.3 Unique Features

ASRock Rack Instant Flash is a BIOS flash utility embedded in Flash ROM. This convenient BIOS update tool allows you to update system BIOS without entering operating systems first like MS-DOS or Windows<sup>2</sup>. With this utility, you can press the <F6> key during the POST or the <F2> key to enter into the BIOS setup menu to access ASRock Rack Instant Flash. Just launch this tool and save the new BIOS file to your USB flash drive, floppy disk or hard drive, then you can update your BIOS only in a few clicks without preparing an additional floppy diskette or other complicated flash utility. Please be noted that the USB flash drive or hard drive must use FAT32/16/12 file system.

## 1.4 Motherboard Layout

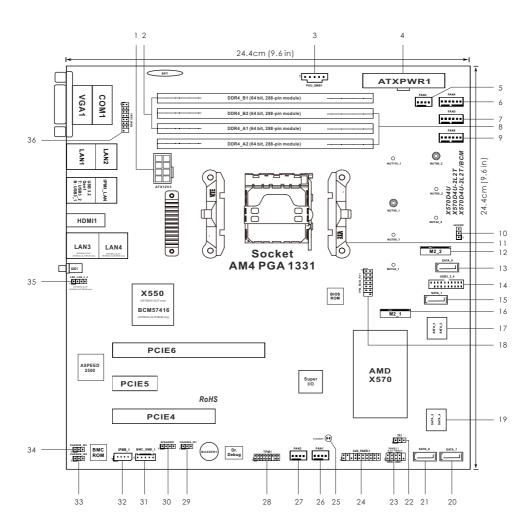

| No. | Description                                                      |
|-----|------------------------------------------------------------------|
| 1   | ATX 12V Power Connector (ATX12V3)                                |
| 2   | 2 x 288-pin DDR4 DIMM Slots (DDR4_A1, DDR4_B1, Blue)*            |
| 3   | PSU SMBus Header (PSU_SMB1)                                      |
| 4   | ATX Power Connector (ATXPWR1)                                    |
| 5   | System Fan Connector (4-pin) (FAN3)                              |
| 6   | System Fan Connector (6-pin) (FAN4)                              |
| 7   | System Fan Connector (6-pin) (FAN5)                              |
| 8   | 2 x 288-pin DDR4 DIMM Slots (DDR4_A2, DDR4_B2, White)*           |
| 9   | System Fan Connector (6-pin) (FAN6)                              |
| 10  | SATA DOM Power Connector (SATAPWR1)                              |
| 11  | AM4 PGA 1331 Socket                                              |
| 12  | M.2 Socket (M2_2) (Type 2242 / 2260 / 2280) [from FCH]           |
| 13  | SATA3 DOM Connector (SATA_0), Red                                |
| 14  | USB 3.2 Gen1 Header (USB3_3_4)                                   |
| 15  | SATA3 Connector (SATA_1)                                         |
| 16  | M.2 Socket (M2_1) (Type 2242 / 2260 / 2280 / 22110) [from CPU]   |
| 17  | SATA3 Connector (SATA_3)(Upper), SATA3 Connector (SATA_2)(Lower) |
| 18  | TPM-SPI Header (TPM_BIOS_PH1)                                    |
| 19  | SATA3 Connector (SATA_5)(Upper), SATA3 Connector (SATA_4)(Lower) |
| 20  | SATA3 Connector (SATA_7)                                         |
| 21  | SATA3 Connector (SATA_6)                                         |
| 22  | Thermal Sensor Header (TR1)                                      |
| 23  | System Panel Header (PANEL1)                                     |
| 24  | Auxiliary Panel Header (AUX_PANEL1)                              |
| 25  | Clear CMOS Pad (CLRMOS1)                                         |
| 26  | System Fan Connector (4-pin) (FAN1)                              |
| 27  | System Fan Connector (4-pin) (FAN2)                              |
| 28  | TPM Header (TPM1)                                                |
| 29  | Chassis ID1 Jumper (CHASSIS_ID1) (Reserved for BOM option)       |
| 30  | Speaker Header (SPEAKER1)                                        |
| 31  | BMC SMBus Header (BMC_SMB_1)                                     |
| 32  | Intelligent Platform Management Bus Header (IPMB_1)              |
| 33  | Chassis ID2 Jumper (CHASSIS_ID2) (Reserved for BOM option)       |

| No. | Description                                                                     |
|-----|---------------------------------------------------------------------------------|
| 34  | Chassis ID3 Jumper (CHASSIS_ID3) (Reserved for BOM option)                      |
| 35  | Front LAN LED Connector (LED_LAN_3_4)<br>(X570D4U-2L2T / X570D4U-2L2T/BCM only) |
| 36  | Front VGA Header (FRNT_VGA1)                                                    |

\*For DIMM installation and configuration instructions, please see p.21 (Installation of Memory Modules (DIMM)) for more details.

## 1.5 Onboard LED Indicators

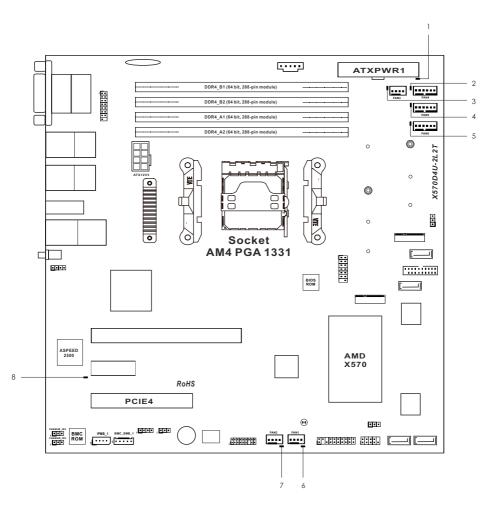

| No. | ltem     | Status | Description       |  |
|-----|----------|--------|-------------------|--|
| 1   | SB_PWR1  | Green  | STB PWR ready     |  |
| 2   | FAN_LED3 | Amber  | FAN3 failed       |  |
| 3   | FAN_LED4 | Amber  | FAN4 failed       |  |
| 4   | FAN_LED5 | Amber  | FAN5 failed       |  |
| 5   | FAN_LED6 | Amber  | FAN6 failed       |  |
| 6   | FAN_LED1 | Amber  | FAN1 failed       |  |
| 7   | FAN_LED2 | Amber  | FAN2 failed       |  |
| 8   | BMC_LED1 | Green  | BMC heartbeat LED |  |

## 1.6 I/O Panel

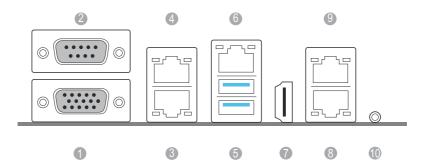

| No. | Description                   | No. | Description                                                           |
|-----|-------------------------------|-----|-----------------------------------------------------------------------|
| 1   | VGA Port (VGA1)               | 6   | LAN RJ-45 Port (IPMI_LAN1)*                                           |
| 2   | Serial Port (COM1)            | 7   | HDMI Port                                                             |
| 3   | 1G LAN RJ-45 Port (LAN1)      | 8   | 10G LAN RJ-45 Port (LAN3)**<br>(X570D4U-2L2T / X570D4U-2L2T/BCM only) |
| 4   | 1G LAN RJ-45 Port (LAN2)      | 9   | 10G LAN RJ-45 Port (LAN4)**<br>(X570D4U-2L2T / X570D4U-2L2T/BCM only) |
| 5   | USB 3.2 Gen2 Ports (USB3_1_2) | 10  | UID Switch (UID1)                                                     |

\*There are two LED next to the LAN port. Please refer to the table below for the LAN port LED indications.

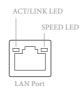

#### **Dedicated IPMI LAN Port LED Indications**

| Activity / Link LED |               | Speed LED |                          |
|---------------------|---------------|-----------|--------------------------|
| Status              | Description   | Status    | Description              |
| Off                 | No Link       | Off       | 10M bps connection or no |
|                     |               |           | link                     |
| Blinking Yellow     | Data Activity | Yellow    | 100M bps connection      |
| On                  | Link          | Green     | 1Gbps connection         |

\*\*There are two LEDs on each LAN port. Please refer to the table below for the LAN port LED indications.

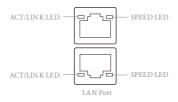

### 10G LAN Port (LAN3, LAN4) LED Indications (X570D4U-2L2T / X570D4U-2L2T/BCM only)

| Activity / Link LED |                    | Speed LED |                       |  |
|---------------------|--------------------|-----------|-----------------------|--|
| Status              | Description Status |           | Description           |  |
| Off                 | No Link            | Off       | 10M/100Mbps           |  |
|                     |                    |           | connection or no link |  |
| Blinking Yellow     | Data Activity      | Orange    | 1Gbps connection      |  |
| On                  | Link               | Green     | 10Gbps connection     |  |

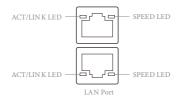

#### 1G LAN Port (LAN1, LAN2) LED Indications

| Activity / Link LED |               | Speed LED |                      |  |
|---------------------|---------------|-----------|----------------------|--|
| Status Description  |               | Status    | Description          |  |
| Off                 | No Link       | Off       | 10Mbps connection or |  |
|                     |               |           | no link              |  |
| Blinking Orange     | Data Activity | Yellow    | 100Mbps connection   |  |
| On                  | Link          | Green     | 1Gbps connection     |  |

## 1.7 Block Diagram

X570D4U:

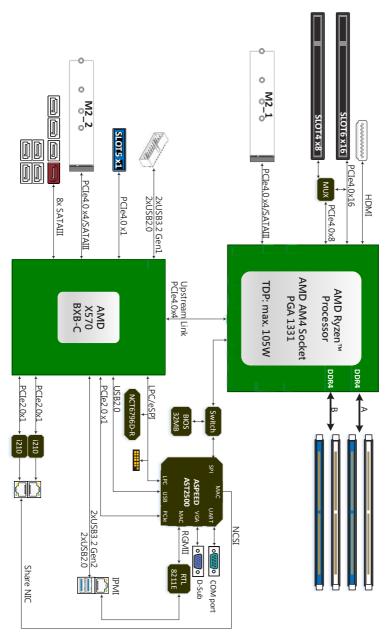

nglish

X570D4U-2L2T:

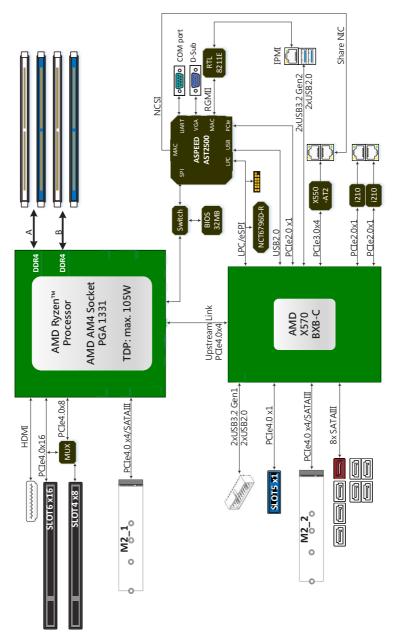

English

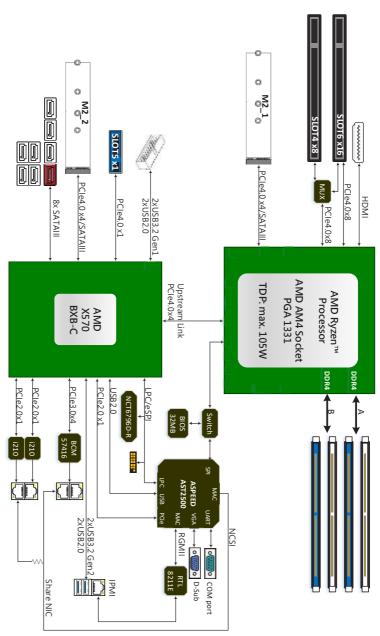

#### X570D4U-2L2T/BCM

nglish

## **Chapter 2 Installation**

This is a micro-ATX form factor  $(9.6" \times 9.6", 24.4 \text{ cm} \times 24.4 \text{ cm})$  motherboard. Before you install the motherboard, study the configuration of your chassis to ensure that the motherboard fits into it.

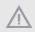

Make sure to unplug the power cord before installing or removing the motherboard. Failure to do so may cause physical injuries to you and damages to motherboard components.

## 2.1 Screw Holes

Place screws into the holes indicated by circles to secure the motherboard to the chassis.

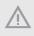

Attention! Before installing this motherboard, be sure to unscrew and remove the standoffs at the marked location, under the motherboard, from the chassis, in order to avoid electrical short circuit and damage to your motherboard.

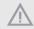

Do not over-tighten the screws! Doing so may damage the motherboard.

## 2.2 Pre-installation Precautions

Take note of the following precautions before you install motherboard components or change any motherboard settings.

- 1. Unplug the power cord from the wall socket before touching any components.
- To avoid damaging the motherboard's components due to static electricity, NEVER place your motherboard directly on the carpet or the like. Also remember to use a grounded wrist strap or touch a safety grounded object before you handle the components.
- 3. Hold components by the edges and do not touch the ICs.
- 4. Whenever you uninstall any component, place it on a grounded anti-static pad or in the bag that comes with the component.
- 5. When placing screws into the screw holes to secure the motherboard to the chassis, please do not over-tighten the screws! Doing so may damage the motherboard.

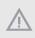

Before you install or remove any component, ensure that the power is switched off or the power cord is detached from the power supply. Failure to do so may cause severe damage to the motherboard, peripherals, and/or components.

## 2.3 Installing the CPU

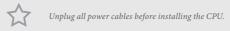

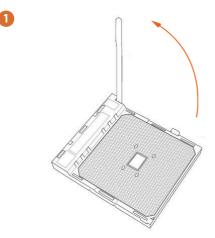

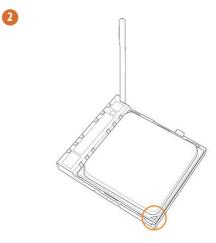

English

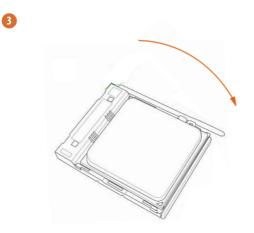

## 2.4 Installing the CPU Fan and Heatsink

After you install the CPU into this motherboard, it is necessary to install a larger heatsink and cooling fan to dissipate heat. You also need to spray thermal grease between the CPU and the heatsink to improve heat dissipation. Make sure that the CPU and the heatsink are securely fastened and in good contact with each other.

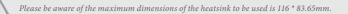

- $\overrightarrow{\Delta}$
- 1. Please turn off the power or remove the power cord before changing a CPU or heatsink.
- 2. Please turn off the power or remove the power cord when overheating occurs with the Renoir processor.

## Installing the CPU Box Cooler SR1

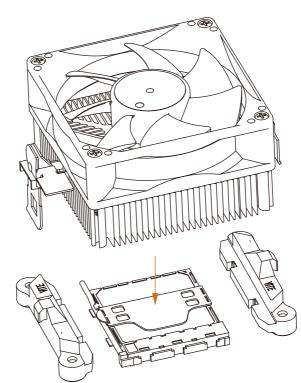

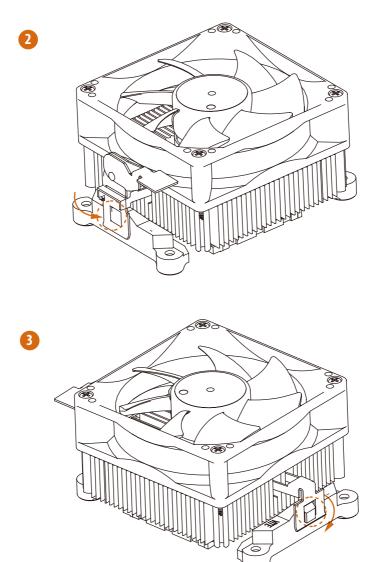

English

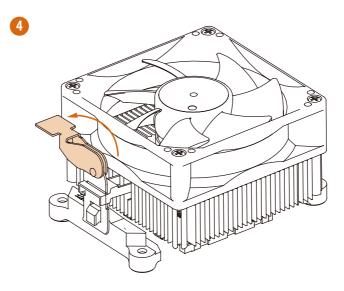

## 2.5 Installing Memory Modules (DIMM)

This motherboard provides four 288-pin DDR4 (Double Data Rate 4) DIMM slots, and supports Dual Channel Memory Technology.

- For dual channel configuration, you always need to install identical (the same brand, speed, size and chip-type) DDR4 DIMM pairs.
- 2. It is unable to activate Dual Channel Memory Technology with only one or three memory module installed.
- It is not allowed to install a DDR, DDR2 or DDR3 memory module into a DDR4 slot; otherwise, this motherboard and DIMM may be damaged.

| U-DIMM Memory Slot |    |    | Picasso | Matisse       | Renoir        | Vermeer       |               |
|--------------------|----|----|---------|---------------|---------------|---------------|---------------|
| A2                 | A1 | B2 | B1      | Freq<br>(Mhz) | Freq<br>(Mhz) | Freq<br>(Mhz) | Freq<br>(Mhz) |
| -                  | SR | -  | -       | 2666          | 3200          | 3200          | 3200          |
| -                  | DR | -  | -       | 2400          | 3200          | 3200          | 3200          |
| -                  | SR | -  | SR      | 2666          | 3200          | 3200          | 3200          |
| -                  | DR | -  | DR      | 2400          | 3200          | 3200          | 3200          |
| SR                 | SR | SR | SR      | 2133          | 2933          | 2933          | 2933          |
| DR                 | DR | DR | DR      | 1866          | 2666          | 2666          | 2666          |

#### DDR4 DIMM Maximum Frequency Support

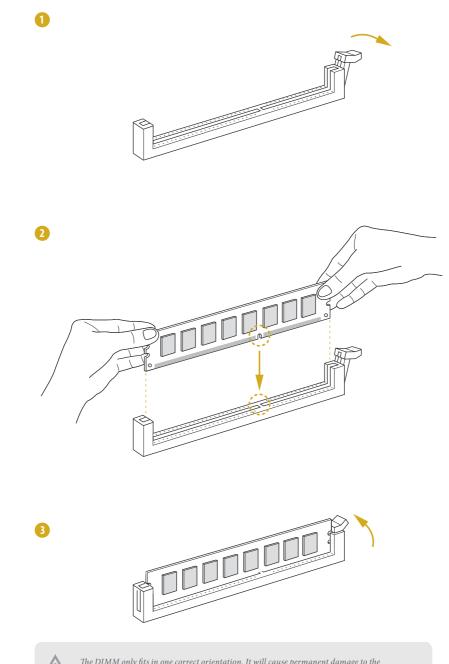

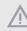

The DIMM only fits in one correct orientation. It will cause permanent damage to the motherboard and the DIMM if you force the DIMM into the slot at incorrect orientation.

## 2.6 Expansion Slots (PCI Express Slots)

There are 3 PCI Express slots on this motherboard.

#### PCIE slot:

#### Matisse:

PCIE4 (PCIE 4.0 x8 slot, from CPU) is used for PCI Express x8 lane width cards. PCIE5 (PCIE 4.0 x1 slot, from Premium) is used for PCI Express x1 lane width cards. PCIE6 (PCIE 4.0 x16 slot, from CPU) is used for PCI Express x16 lane width cards.

| Slot  | Generation | Mechanical | Electrical | Source  |
|-------|------------|------------|------------|---------|
| PCIE6 | 4.0        | x16        | x16        | CPU     |
| PCIE5 | 4.0        | x1         | x1         | Premium |
| PCIE4 | 4.0        | x8         | x8         | CPU     |

### PCIe Slot Configurations

|                  | PCIE4 | PCIE6 |
|------------------|-------|-------|
| Single PCIE Card | N/A   | x16   |
| Two PCIE Cards   | x8    | x8    |

#### Picasso:

PCIE4 is not supported.

PCIE5 (PCIE 3.0 x1 slot, from Premium) is used for PCI Express x1 lane width cards. PCIE6 (PCIE 3.0 x16 slot, from CPU) is used for PCI Express x8 lane width cards.

| Slot  | Generation | Mechanical | Electrical | Source  |
|-------|------------|------------|------------|---------|
| PCIE6 | 3.0        | x16        | x8         | CPU     |
| PCIE5 | 3.0        | x1         | x1         | Premium |
| PCIE4 | N/A        | x8         | N/A        | N/A     |

#### Installing an expansion card

- Step 1. Before installing an expansion card, please make sure that the power supply is switched off or the power cord is unplugged. Please read the documentation of the expansion card and make necessary hardware settings for the card before you start the installation.
- Step 2. Remove the system unit cover (if your motherboard is already installed in a chassis).
- Step 3. Remove the bracket facing the slot that you intend to use. Keep the screws for later use.
- Step 4. Align the card connector with the slot and press firmly until the card is completely seated on the slot.
- Step 5. Fasten the card to the chassis with screws.
- Step 6. Replace the system cover.

## 2.7 Jumpers Setup

The illustration shows how jumpers are setup. When the jumper cap is placed on the pins, the jumper is "Short". If no jumper cap is placed on the pins, the jumper is "Open". The illustration shows a 3-pin jumper whose pin1 and pin2 are "Short" when a jumper cap is placed on these 2 pins.

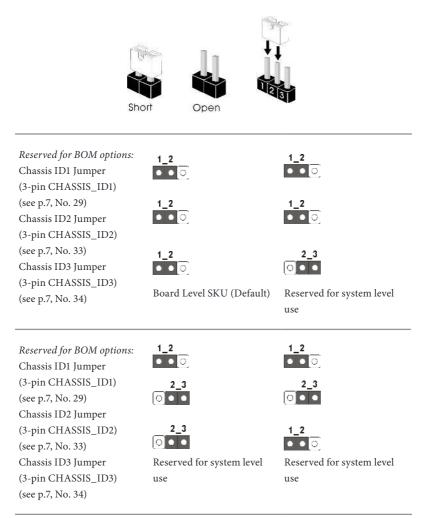

| Reserved for BOM options:<br>Chassis ID1 Jumper | 2_3                        | 2_3                        |
|-------------------------------------------------|----------------------------|----------------------------|
| (3-pin CHASSIS_ID1)                             | 1_2<br>• • ©               | 1_2<br>● ● ○               |
| (see p.7, No. 29)                               | • • •                      | ••0                        |
| Chassis ID2 Jumper                              | 1_2                        | 23                         |
| (3-pin CHASSIS_ID2)                             | 1_2<br>•••                 |                            |
| (see p.7, No. 33)                               |                            |                            |
| Chassis ID3 Jumper                              | Reserved for system level  | Reserved for system level  |
| (3-pin CHASSIS_ID3)                             | use                        | use                        |
| (see p.7, No. 34)                               |                            |                            |
|                                                 | 2_3                        | 2_3                        |
| Reserved for BOM options:                       |                            |                            |
| Chassis ID1 Jumper                              |                            |                            |
| (3-pin CHASSIS_ID1)                             | 2_3                        | 2_3                        |
| (see p.7, No. 29)                               | $\bigcirc \bullet \bullet$ | $\bigcirc \bullet \bullet$ |
| Chassis ID2 Jumper                              | 1_2                        | 2_3                        |
| (3-pin CHASSIS_ID2)                             | 1_2<br>● ● ○               |                            |
| (see p.7, No. 33)                               |                            |                            |
| Chassis ID3 Jumper                              | Reserved for system level  | Reserved for system level  |
| (3-pin CHASSIS_ID3)                             | use                        | use                        |
| (see p.7, No. 34)                               |                            |                            |
|                                                 |                            |                            |

## 2.8 Onboard Headers and Connectors

Onboard headers and connectors are NOT jumpers. Do NOT place jumper caps over these headers and connectors. Placing jumper caps over the headers and connectors will cause permanent damage to the motherboard.

System Panel Header (9-pin PANEL1) (see p.7, No. 23)

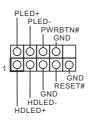

Connect the power switch, reset switch and system status indicator on the chassis to this header according to the pin assignments. Particularly note the positive and negative pins before connecting the cables.

#### PWRBTN (Power Switch):

Connect to the power switch on the chassis front panel. You may configure the way to turn off your system using the power switch.

#### RESET (Reset Switch):

Connect to the reset switch on the chassis front panel. Press the reset switch to restart the computer if the computer freezes and fails to perform a normal restart.

#### PLED (System Power LED):

Connect to the power status indicator on the chassis front panel. The LED is on when the system is operating. The LED is off when the system is in S4 sleep state or powered off (S5).

#### HDLED (Hard Drive Activity LED):

Connect to the hard drive activity LED on the chassis front panel. The LED is on when the hard drive is reading or writing data.

The front panel design may differ by chassis. A front panel module mainly consists of power switch, reset switch, power LED, hard drive activity LED, speaker and etc. When connecting your chassis front panel module to this header, make sure the wire assignments and the pin assignments are matched correctly.

Auxiliary Panel Header (18-pin AUX\_PANEL1) (see p.7, No. 24)

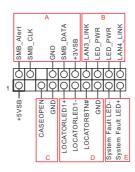

This header supports multiple functions on the front panel, including the front panel SMB, internet status indicator and chassis intrusion pin.

A. Front panel SMBus connecting pin (6-1 pin FPSMB) This header allows you to connect SMBus (System Management Bus) equipment. It can be used for communication between peripheral equipment in the system, which has slower transmission rates, and power management equipment.

B. Internet status indicator (2-pin LAN3\_LED, LAN4\_LED)

These two 2-pin headers allow you to use the Gigabit internet indicator cable to connect to the LAN status indicator. When this indicator flickers, it means that the internet is properly connected.

C. Chassis intrusion pin (2-pin CHASSIS)

This header is provided for host computer chassis with chassis intrusion detection designs. In addition, it must also work with external detection equipment, such as a chassis intrusion detection sensor or a microswitch. When this function is activated, if any chassis component movement occurs, the sensor will immediately detect it and send a signal to this header, and the system will then record this chassis intrusion event. The default setting is set to the CASEOPEN and GND pin, this function is off.

D. Locator LED (4-pin LOCATOR) This header is for the locator switch and LED on the front panel.

E. System Fault LED (2-pin LOCATOR) This header is for the Fault LED on the system.

#### Serial ATA3 DOM Connector (SATA\_0)

(see p.7, No. 13)

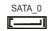

The SATA3 DOM connector supports both a SATA DOM (Disk-On-Module) and a SATA data cable for internal storage device.

Serial ATA3 Connectors <u>Vertical:</u> (SATA\_0: see p.7, No. 13) (SATA\_1: see p.7, No. 15) (SATA\_6: see p.7, No. 21) (SATA\_7: see p.7, No. 20)

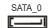

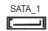

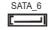

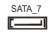

These connectors support SATA data cables for internal storage devices with up to 6.0 Gb/s data transfer rate.

# <u>Right Angle:</u>

(SATA\_2: see p.7, No. 17)(Lower) (SATA\_3: see p.7, No. 17)(Upper) (SATA\_4: see p.7, No. 19)(Lower) (SATA\_5: see p.7, No. 19)(Upper)

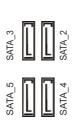

USB 3.2 Gen1 Header IntA\_P\_D + <sup>ID</sup> (19-pin USB3 3 4) IntA P D -GN D (see p.7, No. 14) IntA\_P\_SSTX+ IntA\_P\_SSTX-GN D IntA\_P\_SSRX + IntA P SSRX -Vbu s 666666 Q ΔÓ 00 olo Vbu s IntA\_P\_SSRX IntA P SSRX + GN D IntA\_P\_SSTX-

IntA\_P\_SSTX+

GN D IntA\_P\_D -IntA\_P\_D + There is one USB 3.2 Gen1 header on this motherboard. This USB 3.2 Gen1 header can support two USB 3.2 Gen1 ports. System Fan Connectors (4-pin FAN1) (see p.7, No. 26) (4-pin FAN2) (see p.7, No. 27) (4-pin FAN3) (see p.7, No. 5)

(6-pin FAN4) (see p.7, No. 6) (6-pin FAN5) (see p.7, No. 7) (6-pin FAN6) (see p.7, No. 9)

ATX Power Connector (24-pin ATXPWR1) (see p.7, No. 4)

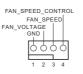

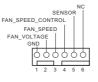

5VSB WROK\_PS

GND CON

12 3

GND 5V GND

GND

- PSON#

ω

-12V

Please connect fan cables to the fan connectors and match the black wire to the ground pin. All fans support Fan Control.

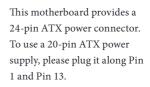

ATX 12V Power Connectors (8-pin ATX12V3) (see p.7, No. 1)

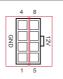

This motherboard provides one 8-pin ATX 12V power connector.

TPM Header (17-pin TPM1) (see p.7, No. 28)

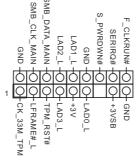

This connector supports Trusted Platform Module (TPM) system, which can securely store keys, digital certificates, passwords, and data. A TPM system also helps enhance network security, protects digital identities, and ensures platform integrity.

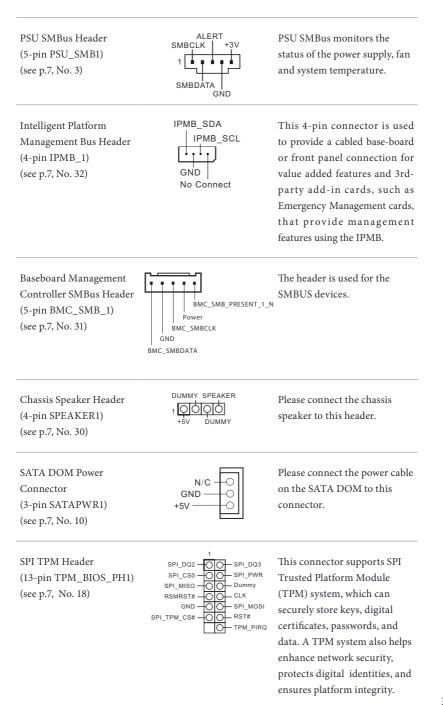

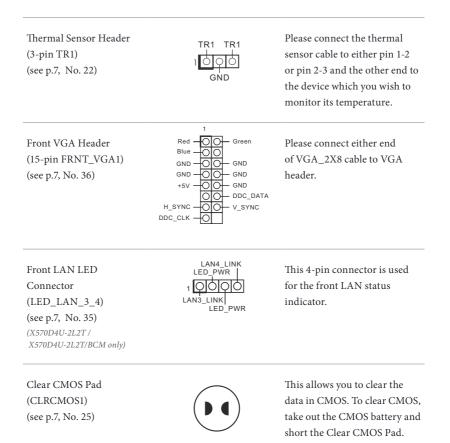

English

# 2.9 Dr. Debug

Dr. Debug is used to provide code information, which makes troubleshooting even easier. Please see the diagrams below for reading the Dr. Debug codes.

| Code | Description          |
|------|----------------------|
| 0x10 | PEI_CORE_STARTED     |
| 0x11 | PEI_CAR_CPU_INIT     |
| 0x15 | PEI_CAR_NB_INIT      |
| 0x19 | PEI_CAR_SB_INIT      |
| 0x31 | PEI_MEMORY_INSTALLED |
| 0x32 | PEI_CPU_INIT         |
| 0x33 | PEI_CPU_CACHE_INIT   |
| 0x34 | PEI_CPU_AP_INIT      |
| 0x35 | PEI_CPU_BSP_SELECT   |
| 0x36 | PEI_CPU_SMM_INIT     |
| 0x37 | PEI_MEM_NB_INIT      |
| 0x3B | PEI_MEM_SB_INIT      |
| 0x4F | PEI_DXE_IPL_STARTED  |
| 0x60 | DXE_CORE_STARTED     |
| 0x61 | DXE_NVRAM_INIT       |
| 0x62 | DXE_SBRUN_INIT       |

DXE\_SBRUN\_INIT

| 0x63 | DXE_CPU_INIT                  |
|------|-------------------------------|
| 0x68 | DXE_NB_HB_INIT                |
| 0x69 | DXE_NB_INIT                   |
| 0x6A | DXE_NB_SMM_INIT               |
| 0x70 | DXE_SB_INIT                   |
| 0x71 | DXE_SB_SMM_INIT               |
| 0x72 | DXE_SB_DEVICES_INIT           |
| 0x78 | DXE_ACPI_INIT                 |
| 0x79 | DXE_CSM_INIT                  |
| 0x90 | DXE_BDS_STARTED               |
| 0x91 | DXE_BDS_CONNECT_DRIVERS       |
| 0x92 | DXE_PCI_BUS_BEGIN             |
| 0x93 | DXE_PCI_BUS_HPC_INIT          |
| 0x94 | DXE_PCI_BUS_ENUM              |
| 0x95 | DXE_PCI_BUS_REQUEST_RESOURCES |
| 0x96 | DXE_PCI_BUS_ASSIGN_RESOURCES  |
| 0x97 | DXE_CON_OUT_CONNECT           |
| 0x98 | DXE_CON_IN_CONNECT            |

| 0x99 | DXE_SIO_INIT                 |
|------|------------------------------|
| 0x9A | DXE_USB_BEGIN                |
| 0x9B | DXE_USB_RESET                |
| 0x9C | DXE_USB_DETECT               |
| 0x9D | DXE_USB_ENABLE               |
| 0xA0 | DXE_IDE_BEGIN                |
| 0xA1 | DXE_IDE_RESET                |
| 0xA2 | DXE_IDE_DETECT               |
| 0xA3 | DXE_IDE_ENABLE               |
| 0xA4 | DXE_SCSI_BEGIN               |
| 0xA5 | DXE_SCSI_RESET               |
| 0xA6 | DXE_SCSI_DETECT              |
| 0xA7 | DXE_SCSI_ENABLE              |
| 0xA8 | DXE_SETUP_VERIFYING_PASSWORD |
| 0xA9 | DXE_SETUP_START              |
| 0xAB | DXE_SETUP_INPUT_WAIT         |
| 0xAD | DXE_READY_TO_BOOT            |
| 0xAE | DXE_LEGACY_BOOT              |

#### 0xAF DXE\_EXIT\_BOOT\_SERVICES

- 0xB0 RT\_SET\_VIRTUAL\_ADDRESS\_MAP\_BEGIN
- 0xB1 RT\_SET\_VIRTUAL\_ADDRESS\_MAP\_END
- 0xB2 DXE\_LEGACY\_OPROM\_INIT
- 0xB3 DXE\_RESET\_SYSTEM
- 0xB4 DXE\_USB\_HOTPLUG
- 0xB5 DXE\_PCI\_BUS\_HOTPLUG
- 0xB6 DXE\_NVRAM\_CLEANUP
- 0xB7 DXE\_CONFIGURATION\_RESET
- 0xF0 PEI\_RECOVERY\_AUTO
- 0xF1 PEI\_RECOVERY\_USER
- 0xF2 PEI\_RECOVERY\_STARTED
- 0xF3 PEI\_RECOVERY\_CAPSULE\_FOUND
- 0xF4 PEI\_RECOVERY\_CAPSULE\_LOADED
- 0xE0 PEI\_S3\_STARTED
- 0xE1 PEI\_S3\_BOOT\_SCRIPT
- 0xE2 PEI\_S3\_VIDEO\_REPOST

| 0xE3 | PEI_S3_OS_WAKE                  |
|------|---------------------------------|
| 0x50 | PEI_MEMORY_INVALID_TYPE         |
| 0x53 | PEI_MEMORY_NOT_DETECTED         |
| 0x55 | PEI_MEMORY_NOT_INSTALLED        |
| 0x57 | PEI_CPU_MISMATCH                |
| 0x58 | PEI_CPU_SELF_TEST_FAILED        |
| 0x59 | PEI_CPU_NO_MICROCODE            |
| 0x5A | PEI_CPU_ERROR                   |
| 0x5B | PEI_RESET_NOT_AVAILABLE         |
| 0xD0 | DXE_CPU_ERROR                   |
| 0xD1 | DXE_NB_ERROR                    |
| 0xD2 | DXE_SB_ERROR                    |
| 0xD3 | DXE_ARCH_PROTOCOL_NOT_AVAILABLE |
| 0xD4 | DXE_PCI_BUS_OUT_OF_RESOURCES    |
| 0xD5 | DXE_LEGACY_OPROM_NO_SPACE       |
| 0xD6 | DXE_NO_CON_OUT                  |
| 0xD7 | DXE_NO_CON_IN                   |

#### 0xD8 DXE\_INVALID\_PASSWORD

- 0xD9 DXE\_BOOT\_OPTION\_LOAD\_ERROR
- 0xDA DXE\_BOOT\_OPTION\_FAILED
- 0xDB DXE\_FLASH\_UPDATE\_FAILED
- 0xDC DXE\_RESET\_NOT\_AVAILABLE
- 0xE8 PEI\_MEMORY\_S3\_RESUME\_FAILED
- 0xE9 PEI\_S3\_RESUME\_PPI\_NOT\_FOUND
- 0xEA PEI\_S3\_BOOT\_SCRIPT\_ERROR
- 0xEB PEI\_S3\_OS\_WAKE\_ERROR

# 2.10 Unit Identification purpose LED/Switch

With the UID button, You are able to locate the server you're working on from behind a rack of servers.

Unit Identification purpose LED/Switch (UID1)

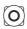

When the UID button on the front or rear panel is pressed, the front/rear UID blue LED indicator will be truned on. Press the UID button again to turn off the indicator.

# 2.11 M.2 SSD Module Installation Guide (M2\_1)

The Ultra M.2 Socket (M2\_1, Key M) supports type 2242/2260/2280/22110 SATA3 6.0 Gb/ s module or a M.2 PCI Express module up to Gen4 x4 (16GT/s x4) (Matisse). The Hyper M.2 Socket (M2\_1, Key M) supports type 2242/2260/2280/22110 SATA3 6.0 Gb/s module or a M.2 PCI Express module up to Gen3 x4 (8GT/s x4) (Picasso).

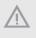

The diagrams in this documentation are for reference only. The actual supported M.2 type varies per motherboard.

# Installing the M.2 SSD Module

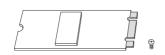

#### Step 1

Prepare a M.2 SSD module and the screw.

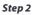

Depending on the PCB type and length of your M.2 module, find the corresponding nut location to be used.

| No.          |           | 2        |           | 4          |
|--------------|-----------|----------|-----------|------------|
| Nut Location | А         | В        | С         | D          |
| PCB Length   | 4.2cm     | 6cm      | 8cm       | 10cm       |
| Module Type  | Туре 2242 | Type2260 | Type 2280 | Type 22110 |

#### Step 3

Move the standoff based on the module type and length. The standoff is placed at the nut location C by default. Skip Step 3 and 4 and go straight to Step 5 if you are going to use the default nut. Otherwise, release the standoff by hand.

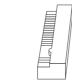

#### Step 4

Peel off the yellow protective film on the nut to be used. Hand tighten the standoff into the desired nut location on the motherboard.

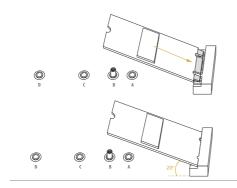

#### Step 5

Align and gently insert the M.2 (NGFF) SSD module into the M.2 slot. Please be aware that the M.2 (NGFF) SSD module only fits in one orientation.

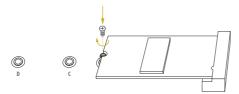

#### Step 6

Tighten the screw with a screwdriver to secure the module into place. Please do not overtighten the screw as this might damage the module.

For the latest updates of M.2 SSD module support list, please visit our website for details: <u>http://www.asrockrack.com</u>

# 2.12 M.2 SSD Module Installation Guide (M2\_2)

The Ultra M.2 Socket (M2\_2, Key M) supports type 2242/2260/2280 M.2 SATA3 6.0 Gb/s module or a M.2 PCI Express module up to Gen4 x4 (16GT/s x4-) (Matisse). The Hyper M.2 Socket (M2\_2, Key M) supports type 2242/2260/2280 M.2 SATA3 6.0 Gb/s module or a M.2 PCI Express module up to Gen3 x4 (8GT/s x4) (Picasso).

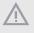

The diagrams in this documentation are for reference only. The actual supported M.2 type varies per motherboard.

# Installing the M.2 SSD Module

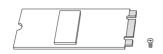

#### Step 1

Prepare a M.2 SSD module and the screw.

#### Step 2

С

8cm

Type 2280

Depending on the PCB type and length of your M.2 module, find the corresponding nut location to be used.

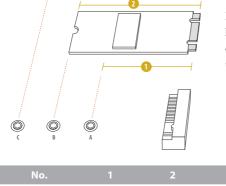

А

4.2cm

Type 2242

В

6cm

Type2260

Nut Location

PCB Length

Module Type

#### Step 3

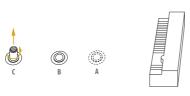

Move the standoff based on the module type and length. The standoff is placed at the nut location C by default. Skip Step 3 and 4 and go straight to Step 5 if you are going to use the default nut. Otherwise, release the standoff by hand.

# Step 4

Peel off the yellow protective film on the nut to be used. Hand tighten the standoff into the desired nut location on the motherboard.

#### Step 5

Align and gently insert the M.2 (NGFF) SSD module into the M.2 slot. Please be aware that the M.2 (NGFF) SSD module only fits in one orientation.

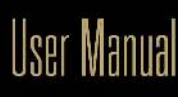

O

O

0

O

#### Step 6

Tighten the screw with a screwdriver to secure the module into place. Please do not overtighten the screw as this might damage the module.

For the latest updates of M.2 SSD module support list, please visit our website for details: http://www.asrockrack.com

# Chapter 3 UEFI Setup Utility

# 3.1 Introduction

This section explains how to use the UEFI SETUP UTILITY to configure your system. The UEFI chip on the motherboard stores the UEFI SETUP UTILITY. You may run the UEFI SETUP UTILITY when you start up the computer. Please press <F2> or <Del> during the Power-On-Self-Test (POST) to enter the UEFI SETUP UTILITY; otherwise, POST will continue with its test routines.

If you wish to enter the UEFI SETUP UTILITY after POST, restart the system by pressing <Ctrl> + <Alt> + <Delete>, or by pressing the reset button on the system chassis. You may also restart by turning the system off and then back on.

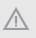

Because the UEFI software is constantly being updated, the following UEFI setup screens and descriptions are for reference purpose only, and they may not exactly match what you see on your screen.

# 3.1.1 UEFI Menu Bar

| ltem        | Description                                                                 |
|-------------|-----------------------------------------------------------------------------|
| Main        | To set up the system time/date information                                  |
| Advanced    | To set up the advanced UEFI features                                        |
| Server Mgmt | To manage the server                                                        |
| Security    | To set up the security features                                             |
| Boot        | To set up the default system device to locate and load the Operating System |
| Exit        | To exit the current screen or the UEFI SETUP UTILITY                        |

The top of the screen has a menu bar with the following selections:

Use < --> key or < --> key to choose among the selections on the menu bar, and then press <Enter> to get into the sub screen.

# 3.1.2 Navigation Keys

Please check the following table for the function description of each navigation key.

| Navigation Key(s) | Function Description                               |
|-------------------|----------------------------------------------------|
| ← ′ →             | Moves cursor left or right to select Screens       |
| ↑ / ↓             | Moves cursor up or down to select items            |
| + / -             | To change option for the selected items            |
| <tab></tab>       | Switch to next function                            |
| <enter></enter>   | To bring up the selected screen                    |
| <pgup></pgup>     | Go to the previous page                            |
| <pgdn></pgdn>     | Go to the next page                                |
| <home></home>     | Go to the top of the screen                        |
| <end></end>       | Go to the bottom of the screen                     |
| <f1></f1>         | To display the General Help Screen                 |
| <f7></f7>         | Discard changes and exit the UEFI SETUP UTILITY    |
| <f9></f9>         | Load optimal default values for all the settings   |
| <f10></f10>       | Save changes and exit the UEFI SETUP UTILITY       |
| <f12></f12>       | Print screen                                       |
| <esc></esc>       | Jump to the Exit Screen or exit the current screen |

# 3.2 Main Screen

Once you enter the UEFI SETUP UTILITY, the Main screen will appear and display the system overview. The Main screen provides system overview information and allows you to set the system time and date.

|                                                                                                    | ∶ <mark>io Setup Utility –</mark> (<br>Server Mgmt – Securi | Copyright (C) 2020 American<br>ty Boot Exit | Megatrends, Inc.                                                                                                    |
|----------------------------------------------------------------------------------------------------|-------------------------------------------------------------|---------------------------------------------|----------------------------------------------------------------------------------------------------|
| BMC Version                                                                                                    | : X570D4U-2L2T P1.20<br>: 0.02.00<br>: AMD Ryzen 5 3600 (   |                                             | Set the Date. Use Tab to switch between Date elements.<br>Default Ranges:<br>Year: 2005-2099                                                                                       |
| Processor Speed<br>Microcode Update<br>L1 Instruction Ca<br>L1 Data Cache Size<br>L2 Cache Size<br>L3 Cache per Sock | : 870F10/8701021<br>ache : 32KB<br>:e : 32KB<br>: 512KB     |                                             | Months: 1–12<br>Days: Dependent on month<br>Range of Years may vary.                                                                                                    |
| Total Memory                                                                                                    | : 16GB                                                      |                                             | i i i i i i i i i i i i i i i i i i i                                                                                                    |
| DDR4_A2<br>DDR4_B1                                                                                                   | : 16GB (DDR4-2666)<br>: None<br>: None<br>: None            | [Mon 05/02/2095]<br>[23:02:02]              | ↔: Select Screen<br>11: Select Item<br>Enter: Select<br>+/-: Change Option<br>F1: General Help<br>F7: Discard Changes<br>F9: Load UEF1 Defaults<br>F10: Save and Exit<br>ESC: Exit |
| Ve                                                                                                    | ersion 2.20.1276. Co                                        | oyright (C) 2020 American Mu                | egatrends, Inc. 34                                                                                                    |

# 3.3 Advanced Screen

In this section, you may set the configurations for the following items: CPU Configuration, Chipset Configuration, Storage Configuration, ACPI Configuration, USB Configuration, Super IO Configuration, H/W Monitor, RAM Disk Configuration, Tls Auth Configuration, AMD PBS, AMD Overclocking, AMD CBS and Instant Flash.

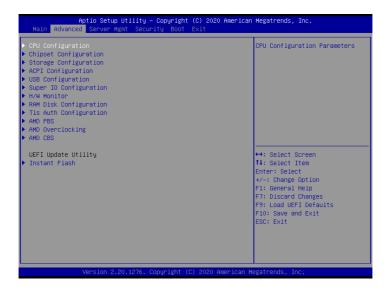

 $Setting \ wrong \ values \ in \ this \ section \ may \ cause \ the \ system \ to \ malfunction.$ 

# 3.3.1 CPU Configuration

| Aptio Setup<br>Advanced                                                 | Utility – Copyright (C              | C) 2020 American M                        | egatrends, Inc.                                                                                                    |
|-------------------------------------------------------------------------|-------------------------------------|-------------------------------------------|----------------------------------------------------------------------------------------------------|
| CPU Configuration<br>PSS Support<br>SPI/LPC/fTPM TPM switch<br>SVM Mode | [Enabled]<br>[LPC ТРМ]<br>[Enabled] | o                                         | nable/disable the generation<br>f ACPI _PPC, _PSS, and _PCT<br>bjects.                                                                                                    |
|                                                                         |                                     | †<br>E<br>+<br>F<br>F<br>F<br>F<br>F<br>F | <ul> <li>★: Select Screen</li> <li>↓: Select Item<br/>Inter: Select</li> <li>✓-: Change Option</li> <li>1: General Help</li> <li>7: Discard Changes</li> <li>9: Load UEFI Defaults</li> <li>10: Save and Exit</li> <li>SC: Exit</li> </ul> |
| Version 2.2                                                             | 0.1276. Copyright (C)               | 2020 American Meg                         | atrends, Inc.                                                                                                    |

# **PSS Support**

Enable/disable the generation of ACPI\_PPC, \_PSS, and \_PCT objects.

# SPI/LPC/fTPM TPM switch

To select. 0: AMD CPU fTPM. 1 - LPC TPM. 2 - SPI TPM

### SVM Mode

Enable/disable CPU Virtualization.

# 3.3.2 Chipset Configuration

| Advanced                                                                                                    | – Copyright (C) 2020 An                                                                  | merican Megatrends, Inc.                                                                                                    |
|----------------------------------------------------------------------------------------------------|------------------------------------------------------------------------------------------|----------------------------------------------------------------------------------------------------|
| Above 4G Decoding<br>SR-IOV Support<br>Restore AC Power Loss<br>Restore AC Power Current State<br>Onboard Debug Port LED<br>Onboard X550 LAN1<br>Onboard X550 LAN1 | (Disabled)<br>(Disabled)<br>(No change)<br>Power Off<br>(Auto)<br>(Enabled)<br>(Enabled) | Globally Enables or Disables<br>64bit capable Devices to be<br>Decoded in Above 46 Address<br>Space (Only if System Supports<br>64 bit PCI Decoding).                              |
|                                                                                                    |                                                                                          | ↔: Select Screen<br>fl: Select Item<br>Enter: Select<br>+/-: Change Option<br>F1: General Help<br>F7: Discard Changes<br>F9: Load UEFI Defaults<br>F10: Save and Exit<br>ESC: Exit |

# Above 4G Decoding

Globally Enables or Disables 64bit capable Devices to be Decoded in Above 4G Address Space (Only if System Supports 64 bit PCI Decoding).

# **SR-IOV Support**

If system has SR-IOV capable PCIe Devices, this option Enables or Disables Single Root IO Virtualization Support.

# **Restore AC Power Loss**

Select the power state after a power failure. If [Power Off] is selected, the power will remain off when the power recovers. If [Power On] is selected, the system will start to boot up when the power recovers.

# Restore AC Power Current State

This allows you to restore AC Power Current State.

# Onboard Debug Port LED

Enable or disable the onboard Dr. Debug LED.

# Onboard X550 LAN1

To enable or disable Onabord LAN.

# Onboard X550 LAN2

To enable or disable Onabord LAN.

# 3.3.3 Storage Configuration

| SATA Hode [AHCI]<br>> Storage Configuration of Matisse series CPU<br>++: Select Screen<br>1: Select Item Enter: Select Item Enter: | Aptio Setup Utility – Copyright (C) 2020 American Meg<br>dvanced | egatrends, Inc.                                                     |  |
|----------------------------------------------------------------------------------------------------|------------------------------------------------------------------|---------------------------------------------------------------------|--|
| t↓: Select Item<br>Enter: Select<br>+/-: Change Option<br>F1: General Help<br>F7: Discard Changes<br>F9: Load UEFI Defaults<br>F10: Save and Exit                                                                                                    | e [AHCI]                                                         | elect SATA Mode                                                     |  |
|                                                                                                    | 11:<br>Ent<br>+/-<br>F1:<br>F7:<br>F9:<br>F10                    | <pre>\$ \$ \$ \$ \$ \$ \$ \$ \$ \$ \$ \$ \$ \$ \$ \$ \$ \$ \$</pre> |  |

# SATA Mode

Select SATA Mode.

# Storage Configuration of Matisse series CPU

Configure storage devices of Matisse series CPU.

# 3.3.4 ACPI Configuration

| PCIE Devices Power On<br>RTC Alarm Power On | [Disabled]<br>[By OS] | Allow the system to be waked<br>up by a PCIE device and enable<br>wake on LAN.                                                                                                    |
|---------------------------------------------|-----------------------|----------------------------------------------------------------------------------------------------|
|                                             |                       |                                                                                                    |
|                                             |                       | <pre>++: Select Screen<br/>11: Select Item<br/>Enter: Select<br/>+/-: Change Option<br/>F1: General Help<br/>F7: Discard Changes<br/>F9: Load UEFI Defaults<br/>F10: Save and Exit<br/>ESC: Exit</pre> |

# PCIE Devices Power On

Allow the system to be waked up by a PCIE device and enable wake on LAN.

#### **RTC Alarm Power On**

Allow the system to be waked up by the real time clock alarm. Set it to By OS to let it be handled by your operating system.

# Aptio Setup Utility - Copyright (C) 2020 American Megatrends, Inc. Advanced Legacy USB Support (Enabled) Finables Legacy USB support. AUTO option disables legacy support if no USB devices are connected. USABLE option will keep USB devices available only for EFI applications. ++: Select Screen IL: Select Item Enter: Select +-: Change Option Fin General Help F7: Discard Changes F9: Load UEFI Defaults F10: Save and Exit ESC: Exit Version 2.20.1275. Copyright (C) 2020 American Megatrends, Inc.

# 3.3.5 USB Configuration

#### Legacy USB Support

Enables Legacy USB support. AUTO option disables legacy support if no USB devices are connected. DISABLE option will keep USB devices available only for EFI applications.

# 3.3.6 Super IO Configuration

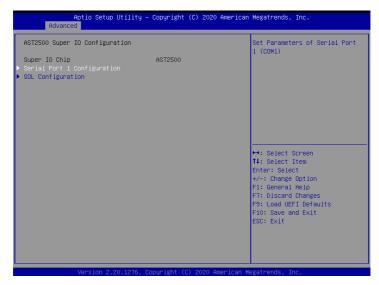

# Serial Port 1 Configuration

Use this item to set parameters of Serial Port 1 (COM1).

### Serial Port

Use this item to enable or disable the serial port.

#### Serial Port Address

Use this item to select an optimal setting for Super IO device.

#### SOL Configuration

Use this item to set parameters of SOL.

#### SOL Port

Use this item to enable or disable SOL Port.

### Serial Port Address

Use this item to select an optimal setting for Super IO device.

# 3.3.7 H/W Monitor

In this section, it allows you to monitor the status of the hardware on your system, including the parameters of the CPU temperature, motherboard temperature, CPU fan speed, chassis fan speed, and the critical voltage.

| Aptio Setup U<br>Advanced | tility – Copyright (C) 202 | O American Megatrends, Inc. |
|---------------------------|----------------------------|-----------------------------|
|                           |                            |                             |
| 3VSB                      | : 3.38 V                   | A Watch Dog Timer           |
| 5VSB                      | : 5.01 V                   |                             |
| VCPU                      | : 1.39 V                   |                             |
| VSOC                      | : 1.01 V                   |                             |
| VCCM                      | : 1.21 V                   |                             |
| APU_VDDP                  | : 0.92 V                   |                             |
| PM_VDD_CLD0               | : 1.2 V                    |                             |
| PM_VDDCR_S5               | : 1.01 V                   |                             |
| PM_VDDCR                  | : 1 V                      |                             |
| BAT                       | : 3.04 V                   |                             |
| 3V                        | : 3.34 V                   |                             |
| 5V                        | : 5.01 V                   |                             |
| 12V                       | : 12.1 V                   |                             |
| PSU1 VIN                  | : N/A                      | +→: Select Screen           |
| PSU2 VIN                  | : N/A                      | t↓: Select Item             |
| PSU1 IOUT                 | : N/A                      | Enter: Select               |
| PSU2 IOUT                 | : N/A                      | +/-: Change Option          |
| MB Temp                   | : 32 °C                    | F1: General Help            |
| Card Side Temp            | : 40 °C                    | F7: Discard Changes         |
| CPU Temp                  | : 65 °C                    | F9: Load UEFI Defaults      |
| Onboard LAN Temp          | : 44 °C                    | F10: Save and Exit          |
| X570 Temp                 | : 41 °C                    | ESC: Exit                   |
| TR1                       | : N/A                      |                             |
| DDR4_A2_Temp              | : N/A                      |                             |
| DDR4_A1_Temp              | : 31 °C                    |                             |
|                           |                            |                             |
|                           |                            |                             |
|                           |                            |                             |

# 3.3.8 RAM Disk Configuration

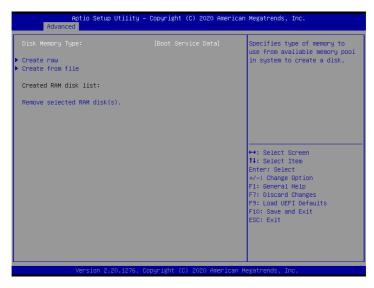

# **Disk Memery Type**

Specifies type of memory to use from available memory pool in system to create a disk.

#### Create raw

Create a raw RAM disk.

#### Create from file

Create a RAM disk from a given file.

#### Remove selected RAM disk(s)

Remove selected RAM disk(s).

# 3.3.9 Tls Auth Configuration

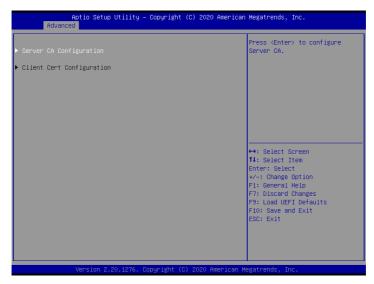

# Server CA Configuration

Press <Enter> to configure Server CA.

# **Client Cert Configuration**

#### Enroll Cert

Press <Enter> to enroll cert.

#### Delete Cert

Press <Enter> to delete cert.

# 3.3.10 AMD PBS

| ▶ AMD Firmware Version          |                        | ▲ Show all of AMD Firmware |
|---------------------------------|------------------------|----------------------------|
| Discrete GPU's USB Port         | [Keep Default Setting] | Version                    |
| Discrete GPU's SSID/SVID        | [Keep Default Setting] |                            |
| Primary Graphics Adaptor        | [PCI Express]          |                            |
| Onboard VGA                     | [Auto]                 |                            |
| MITT/WITT Selection             | [Both disable]         |                            |
| PCIE Slot 6 Link Width          | [×16]                  |                            |
| PM L1 SS                        | [Auto]                 |                            |
| Data Link Feature Exchange      | [Enabled ]             |                            |
| Unused GPP Clocks Off           | [Enabled ]             |                            |
| Clock Power Management(CLKREQ#) | [Disabled]             |                            |
| Adjust APU VDDP                 | [Disabled]             |                            |
| Adjust V1.8                     | [Disabled]             |                            |
| AddCmd MemVref Adjust           | [Disabled]             | ↔: Select Screen           |
| External Clock Gen              | [Disabled]             | 1↓: Select Item            |
| PCIE REDRIVER TX (J3600)        | [Enabled ]             | Enter: Select              |
| Equalizer Setting (db)          | [0.2_1.1_2.6_6.2]      | +/-: Change Option         |
| Flat Gain Setting (db)          | [-0.5]                 | F1: General Help           |
| Swing Setting (mVp–p)           | [1000]                 | F7: Discard Changes        |
| PCIE REDRIVER RX (J3600)        | [Enabled ]             | F9: Load UEFI Defaults     |
| Equalizer Setting (db)          | [0.2_1.1_2.6_6.2]      | F10: Save and Exit         |
| Flat Gain Setting (db)          | [-0.5]                 | ESC: Exit                  |
| Swing Setting (mVp-p)           | [1000]                 |                            |
| AMD Fan Policy                  | [Air Cooling]          |                            |
| AMD KVM Mouse Protocol          | [Auto]                 |                            |

# AMD Firmware Version

Show all of AMD Firmware Version.

#### Discrete GPU's USB Port

Disable Discrete GPU's USB Port or keep default setting

#### Discrete GPU's SSID/SVID

Program Discrete GPU's SSID/SVID depends on Hybridgraphics setting.

### Primary Graphics Adaptor

Select Internal/External Graphics.

### **Onboard VGA**

To Enable or Disable Onboard VGA.

#### MITT/WITT Selection

Use this item to configure MITT/WITT Selection.

#### PCIE Slot 6 Link Width

Configure Slot 6 Slot PCIe Lanes.

### PM L1 SS

Enable for PM L1 SS and ASPM L1 SS.

### Data Link Feature Exchange

Enable or Disable Data Link Feature Exchange, try to disable it if any Legacy Endpoint can not boot.

# Unused GPP Clocks Off

Turn Unused GPP Clocks Off.

#### Clock Power Management (CLKREQ#)

Enable or disable CLKREQ#.

# Adjust APU VDDP

Adjust APU VDDP, stepping is 2.5mV. Vddp = 1.05V +/- N \* 2.5 mV, input rang is 0-127.

# Adjust V1.8

Adjust V1.8, stepping is 1mV. V1.8 = 1.8V +/- N \* 1 mV, input rang is 0-127.

# AddCmd MemVref Adjust

AddCmd MemVref Adjust, stepping is VDDIO \* (1/256). MEM\_VREF = VDDIO \* (N / 256), input range is 1-255.

# External Clock Gen

External Clock Freq [95-105]

#### PCIE REDRIVER TX (J3600)

PCIE REDRIVER TX (J3600) - U3608, U3601

# Equalizer Setting (db)

EQ[2:0] are the selection pins for the equalization selection. It corresponds to @1.25GHz\_@2.5GHz\_@4GHz@8GHz in turn.

# Flat Gain Setting (db)

FG[1:0] are the selection buts for the DC gain.

#### PCIE REDRIVER RX (J3600)

PCIE REDRIVER RX (J3600) - U3602, U3603

# Equalizer Setting (db)

EQ[2:0] are the selection pins for the equalization selection. It corresponds to @1.25GHz\_@2.5GHz\_@4GHz@8GHz in turn.

# Flat Gain Setting (db)

FG[1:0] are the selection buts for the DC gain.

# Swing Setting (mVp-p)

SW[1:0] are the selection bits for the output swing value.

# AMD Fan Policy

[Air Cooling] follow platform defined policy, [Water Cooling] force PWM 100%; Select [Fan Control] to [Manual] in CBS will override this option.

### AMD KVM Mouse Protocol

Switch KVM Mouse Protocol betwenn Absolut/Simple.

### NVMe RAID mode

Enable or disable NVMe RAID mode. Please setting the 'PCIe/GFX Lanes Configuration' item according to the RAID configuration.

### M.2 NVMe/SATA Switch (J3705-Slot2)

The signal are auto switched by HW detection.

### M.2 NVMe/SATA Switch (J3706-Slot3)

The signal are auto switched by HW detection.

# 3.3.11 AMD Overclocking

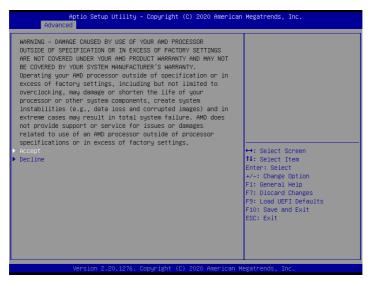

The AMD Overclocking menu accesses options for configuring CPU frequency and voltage.

# 3.3.12 AMD CBS

| Aptio Setup Utility – Copyright (C) 2020<br>Advanced                                                                                                    | American Megatrends, Inc.                                                                                                    |
|----------------------------------------------------------------------------------------------------|----------------------------------------------------------------------------------------------------|
| AMD CBS<br>• OFU Common Options<br>• DF Common Options<br>• UMC Common Options<br>• NBID Common Options<br>• FCH Common Options<br>• Soc Miscellaneous Control<br>• X570/590 Chipset Common Options | CPU Common Options                                                                                                    |
|                                                                                                    | <pre> ++: Select Screen 11: Select Item Enter: Select +/-: Change Option F1: General Help F7: Discard Changes F9: Load UEFI Defaults F10: Save and Exit ESC: Exit</pre> |
| Version 2.20.1276. Copyright (C) 2020 Ar                                                                                                    | merican Megatrends, Inc.                                                                                                    |

# **CPU** Common Options

Use this item to configure CPU Common options.

#### **DF** Common Options

Use this item to configure DF Common options.

#### **UMC Common Options**

Use this item to configure UMC Common options.

#### **NBIO** Common Options

Use this item to configure NBIO Common options.

#### FCH Common Options

Use this item to configure FCH Common options.

#### Soc Miscellaneous Control

Use this item to configure Soc Miscellaneous Control.

#### X570/590 Chipset Common Options

Use this item to configure X570/590 Chipset Common options.

# 3.3.13 Instant Flash

Instant Flash is a UEFI flash utility embedded in Flash ROM. This convenient UEFI update tool allows you to update system UEFI without entering operating systems first like MS-DOS or Windows<sup>\*</sup>. Just save the new UEFI file to your USB flash drive, floppy disk or hard drive and launch this tool, then you can update your UEFI only in a few clicks without preparing an additional floppy diskette or other complicated flash utility. Please be noted that the USB flash drive or hard drive must use FAT32/16/12 file system. If you execute Instant Flash utility, the utility will show the UEFI files and their respective information. Select the proper UEFI file to update your UEFI, and reboot your system after the UEFI update process is completed.

# 3.4 Server Mgmt

| Aptio Setup Utility – Copyright (C) 2020 American Megatrends, Inc.<br>Main Advanced <mark>Server Mgmt</mark> Security Boot Exit |                            |                                                                                                    |  |  |
|----------------------------------------------------------------------------------------------------|----------------------------|----------------------------------------------------------------------------------------------------|--|--|
| BMC Self Test Status<br>Wait For BMC<br>▶ System Event Log<br>▶ BMC Network Configuration<br>▶ BMC Tools                        | PASSED<br>[Enabled]        | Wait For BMC response for<br>specified time out. BMC starts<br>at the same time when BIOS<br>starts during AC power ON. It<br>takes around 90 seconds to<br>initialize Host to BMC<br>interfaces.                                                      |  |  |
|                                                                                                    |                            | <ul> <li>↔: Select Screen</li> <li>11: Select Item</li> <li>Enter: Select</li> <li>+/-: Change Option</li> <li>F1: General Help</li> <li>F7: Discard Changes</li> <li>F9: Load UEFI Defaults</li> <li>F10: Save and Exit</li> <li>ESC: Exit</li> </ul> |  |  |
| Version 2.20.1                                                                                                    | 1276. Copyright (C) 2020 A | merican Megatrends, Inc.                                                                                                    |  |  |

# Wait For BMC

Wait For BMC response for specified time out. BMC starts at the same time when BIOS starts during AC power ON. It takes around 90 seconds to initialize Host to BMC interfaces.

# 3.4.1 System Event Log

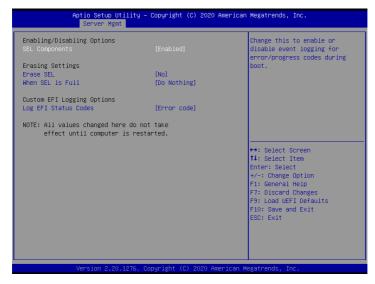

#### SEL Components

Change this to enable ro disable event logging for error/progress codes during boot.

#### Erase SEL

Use this to choose options for earsing SEL.

#### When SEL is Full

Use this to choose options for reactions to a full SEL.

#### Log EFI Status Codes

Use this item to disable the logging of EFI Status Codes or log only error code or only progress code or both.

# 3.4.2 BMC Network Configuration

| Aptio Setup Utility – Copyright (C) 2020 American Megatrends, Inc.<br>Server Mgmt |                          |                               |  |  |
|-----------------------------------------------------------------------------------|--------------------------|-------------------------------|--|--|
| BMC Network Configuration                                                         |                          | ▲ Enabled/Disabled BMC Out of |  |  |
| BMC Out of band Access                                                            |                          | build necess                  |  |  |
| Out of band Access                                                                | Enabled                  |                               |  |  |
| хонононокококококококококок                                                       |                          |                               |  |  |
| Configure IPV4 support                                                            |                          |                               |  |  |
| ****                                                                              |                          |                               |  |  |
| Lan channel (Failover)                                                            | [No]                     |                               |  |  |
| Manual setting IPMI LAN<br>Configuration address source                           | DHCP                     |                               |  |  |
| Station IP address                                                                | 0.0.0.0                  |                               |  |  |
| Current subnet mask                                                               | 0.0.0.0                  |                               |  |  |
| Current MAC address                                                               | d0-50-99-e1-e0-20        | ↔: Select Screen              |  |  |
| Current router IP address                                                         | 0.0.0.0                  | ↑↓: Select Item               |  |  |
|                                                                                   |                          | Enter: Select                 |  |  |
| VLAN                                                                              | [Disabled]               | +/-: Change Option            |  |  |
|                                                                                   |                          | F1: General Help              |  |  |
| xxxxxxxxxxxxxxxxxxxxxxxxxxxxxxxxxxxxxxx                                           |                          | F7: Discard Changes           |  |  |
| Configure IPV6 support                                                            |                          | F9: Load UEFI Defaults        |  |  |
| ****                                                                              |                          | F10: Save and Exit            |  |  |
| Lan channel 1                                                                     |                          | ESC: Exit                     |  |  |
| IPV6 Support                                                                      | [Enabled]                |                               |  |  |
| Manual setting IPMI LAN(IPV6)<br>IPV6 Index                                       | [No Change]              |                               |  |  |
| TLAO TUREX                                                                        | U                        |                               |  |  |
| L                                                                                 |                          |                               |  |  |
| Version 2.20.1276.                                                                | Copyright (C) 2020 Ameri | ican Megatrends, Inc.         |  |  |

### BMC Out of Band Access

Enabled/Disabled BMC Out of band Access.

#### Manual Setting IPMI LAN

If [No] is selected, the IP address is assigned by DHCP. If you prefer using a static IP address, toggle to [Yes], and the changes take effect after the system reboots. The default value is [No].

#### **Configuration Address Source**

Select to configure BMC network parameters statically or dynamically(by BIOS or BMC). Configuration options: [Static] and [DHCP].

**Static**: Manually enter the IP Address, Subnet Mask and Gateway Address in the BIOS for BMC LAN channel configuration.

**DHCP**: IP address, Subnet Mask and Gateway Address are automatically assigned by the network's DHCP server.

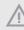

When [DHCP] or [Static] is selected, do NOT modify the BMC network settings on the IPMI web page.

0

The default login information for the IPMI web interface is: Username: admin Password: admin

For more instructions on how to set up remote control environment and use the IPMI management platform, please refer to the IPMI Configuration User Guide or go to the Support website at: http://www.asrockrack.com/support/faq.asp

#### VLAN

Enabled/Disabled Virtual Local Area Network. If [Enabled] is selected, configure the items below.

#### **IPV6** Support

Enabled/Disable LAN1 IPV6 Support.

#### Manual Setting IPMI LAN(IPV6)

Select to configure LAN channel parameters statically or dynamically(by BIOS or BMC). Unspecified option will not modify any BMC network parameters during BIOS phase.

#### IPV6 Index

IPV6 Index - Set Selector for Static IP, range 0 to 15.

# 3.4.3 BMC Tools

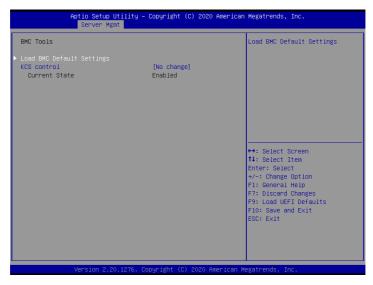

#### Load BMC Default Settings

Use this item to Load BMC Default Settings

#### **KCS** Control

Select this KCS interface state after POST end. If [Enabled] us selected, the BMC will remain KCS interface after POST stage. If [Disabled] is selected, the BMC will disable KCS interface after POST stage

# 3.5 Security

In this section, you may set or change the supervisor/user password for the system. For the user password, you may also clear it.

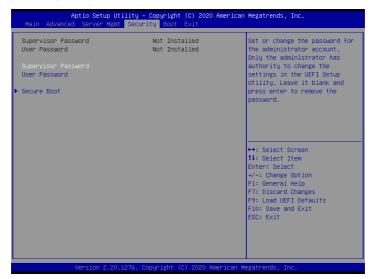

#### Supervisor Password

Set or change the password for the administrator account. Only the administrator has authority to change the settings in the UEFI Setup Utility. Leave it blank and press enter to remove the password.

#### User Password

Set or change the password for the user account. Users are unable to change the settings in the UEFI Setup Utility. Leave it blank and press enter to remove the password.

#### Secure Boot

Use this to enable or disable Secure Boot Control. The default value is [Disabled]. Enable to support Windows 8 or later versions Secure Boot.

#### Secure Boot Mode

Secure Boot mode selector: Standard/Custom. In Custom mode Secure Boot Variables can be configured without authentication.

# 3.5.1 Key Management

In this section, expert users can modify Secure Boot Policy variables without full authentication.

| Aptio Setup Utility – Copyright (C) 2020 American Megatrends, Inc.<br>Security                                                       |                                      |                                                                                                    |
|----------------------------------------------------------------------------------------------------|--------------------------------------|----------------------------------------------------------------------------------------------------|
| Vendor Keys                                                                                                    | Valid                                | Install factory default Secure<br>Boot keys after the platform                                       |
| Factory Key Provision<br>F Install default Secure Boot<br>Clear Secure Boot keys<br>Export Secure Boot variable:<br>Enroll Efi Image |                                      | neset and while the System is<br>in Setup mode                                                       |
| Device Guard Ready<br>▶ Remove 'UEFI CA' from DB<br>▶ Restore DB defaults                                                            |                                      |                                                                                                    |
| Secure Boot variable   Size                                                                                                    | Keys  Key Source                     |                                                                                                    |
| Platform Key(PK) 0                                                                                                    |                                      | ↔: Select Screen                                                                                     |
| Key Exchange Keys                                                                                                    |                                      | ↑↓: Select Item                                                                                      |
| Authorized Signatures 0                                                                                                    |                                      | Enter: Select                                                                                        |
|                                                                                                    | 0 No Keys                            | +/-: Change Option                                                                                   |
| <ul> <li>Authorized TimeStamps  0</li> <li>OsRecovery Signatures  0</li> </ul>                                                       | O NoKeys<br>  O NoKeys               | F1: General Help<br>F7: Discard Changes<br>F9: Load UEFI Defaults<br>F10: Save and Exit<br>ESC: Exit |
| Version 2.20                                                                                                    | .1276. Copyright (C) 2020 American M | exatrends. Inc.                                                                                      |

#### Factory Key Provision

Allow to provision factory default Secure Boot keys when System is in Setup Mode.

#### Install Default Secure Boot Keys

Please install default secure boot keys if it's the first time you use secure boot.

#### Enroll Efi Image

Allow the image to run in Secure Boot mode. Enroll SHA256 hash of the binary into Authorized Signature Database (db).

#### **Restore DB Defaults**

Restore DB variable to factory defaults.

#### Platform Key(PK)

Enroll Factory Defaults or load certificates from a file:

1. Public Key Certificate:

a) EFI\_SIGNATURE\_LIST

b) EFI\_CERT\_X509 (DER)

c) EFI\_CERT\_RSA2048 (bin)

- d) EFI\_CERT\_SHAXXX
- 2. Authenticated UEFI Variable
- 3. EFI PE/COFF Image(SHA256)

Key Source: Default, External, Mixed

#### Key Exchange Keys

Enroll Factory Defaults or load certificates from a file:

- 1. Public Key Certificate:
- a) EFI\_SIGNATURE\_LIST
- b) EFI\_CERT\_X509 (DER)
- c) EFI\_CERT\_RSA2048 (bin)
- d) EFI\_CERT\_SHAXXX
- 2. Authenticated UEFI Variable
- 3. EFI PE/COFF Image(SHA256)

Key Source: Default, External, Mixed

#### Authorized Signatures

Enroll Factory Defaults or load certificates from a file:

- 1. Public Key Certificate:
- a) EFI\_SIGNATURE\_LIST
- b) EFI\_CERT\_X509 (DER)
- c) EFI\_CERT\_RSA2048 (bin)
- d) EFI\_CERT\_SHAXXX
- 2. Authenticated UEFI Variable
- 3. EFI PE/COFF Image(SHA256)

Key Source: Default, External, Mixed

#### Forbidden Signatures

Enroll Factory Defaults or load certificates from a file:

1. Public Key Certificate:

a) EFI\_SIGNATURE\_LIST

- b) EFI\_CERT\_X509 (DER)
- c) EFI\_CERT\_RSA2048 (bin)
- d) EFI\_CERT\_SHAXXX
- 2. Authenticated UEFI Variable
- 3. EFI PE/COFF Image(SHA256)

Key Source: Default, External, Mixed

#### Authorized TimeStamps

Enroll Factory Defaults or load certificates from a file:

- 1. Public Key Certificate:
- a) EFI\_SIGNATURE\_LIST
- b) EFI\_CERT\_X509 (DER)
- c) EFI\_CERT\_RSA2048 (bin)
- d) EFI\_CERT\_SHAXXX
- 2. Authenticated UEFI Variable
- 3. EFI PE/COFF Image(SHA256)

Key Source: Default, External, Mixed

#### **OsRecovery Signatures**

Enroll Factory Defaults or load certificates from a file:

- 1. Public Key Certificate:
- a) EFI\_SIGNATURE\_LIST
- b) EFI\_CERT\_X509 (DER)
- c) EFI\_CERT\_RSA2048 (bin)
- d) EFI\_CERT\_SHAXXX
- 2. Authenticated UEFI Variable
- 3. EFI PE/COFF Image(SHA256)

Key Source: Default, External, Mixed

# 3.6 Boot Screen

In this section, it will display the available devices on your system for you to configure the boot settings and the boot priority.

| Aptio Setup Utility – Copyright (C) 2020 American Megatrends, Inc.<br>Main Advanced Server Mgmt Security <mark>Boot</mark> Exit |                                                                    |                                              |
|----------------------------------------------------------------------------------------------------|--------------------------------------------------------------------|----------------------------------------------|
| Boot Option Priorities<br>Boot Option #1<br>Boot Option #2                                                                      | [USB: AMI Virtual<br>CDROMO 1.00]<br>[UEFI: Built-in EFI<br>Shell] | Sets the system boot order                   |
| Boot option filter                                                                                                    | [UEFI and Legacy]                                                  |                                              |
| USB Device BBS Priorities                                                                                                    |                                                                    |                                              |
| Fast Boot                                                                                                    | [Disabled]                                                         |                                              |
| Boot From Onboard LAN(X550)<br>Boot From Onboard LAN(I210)                                                                      | [Disabled]<br>[Disabled]                                           | ←+: Select Screen<br>14: Select Item         |
| Setup Prompt Timeout                                                                                                    | 1                                                                  | Enter: Select                                |
| Bootup Num-Lock<br>Boot Beep                                                                                                    | [On]<br>[Disabled]                                                 | +/-: Change Option<br>F1: General Help       |
| Full Screen Logo                                                                                                    | [Enabled]                                                          | F7: Discard Changes                          |
| AddOn ROM Display                                                                                                    | [Enabled]                                                          | F9: Load UEFI Defaults<br>F10: Save and Exit |
| ▶ CSM(Compatibility Support Module)                                                                                             |                                                                    | ESC: Exit                                    |
| Version 2.20.1276. Co                                                                                                    | pyright (C) 2020 American M                                        | egatrends, Inc.                              |

### Boot Option #1

Use this item to set the system boot order.

#### Boot Option #2

Use this item to set the system boot order.

#### **Boot Option Filter**

This option controls Legacy/UEFI ROMs priority.

#### **USB Device BBS Priorities**

Set the order of the legacy devices in this group.

#### Fast Boot

Enables/Disables fast boot which skips memory training and attempts to boot using last known good configuration.

#### Boot From Onboard LAN(X550)

Use this item to enable or disable the Boot From Onboard LAN feature.

#### Boot From Onboard LAN(I210)

Use this item to enable or disable the Boot From Onboard LAN feature.

#### Setup Prompt Timeout

Configure the number of seconds to wait for the UEFI setup utility.

#### **Bootup Num-Lock**

If this item is set to [On], it will automatically activate the Numeric Lock function after boot-up.

#### Boot Beep

Select whether the Boot Beep should be turned on or off when the system boots up. Please note that a buzzer is needed.

#### Full Screen Logo

Use this item to enable or disable OEM Logo. The default value is [Enabled].

#### AddOn ROM Display

Use this option to adjust AddOn ROM Display. If you enable the option "Full Screen Logo" but you want to see the AddOn ROM information when the system boots, please select [Enabled]. Configuration options: [Enabled] and [Disabled]. The default value is [Enabled].

# 3.6.1 CSM Parameters

| Aptio Setup Utility –                                                                                         | Copyright (C) 2020 Americ<br>Boot                              | an Megatrends, Inc.                                                                                                    |
|----------------------------------------------------------------------------------------------------|----------------------------------------------------------------|----------------------------------------------------------------------------------------------------|
| CSM<br>Launch Other Storage OpROM Policy<br>Launch Video OpROM Policy<br>PCIE4 Slot OpROM<br>PCIE5 Slot OpROM | [Custom]<br>[Legacy only]<br>[Legacy only]<br>[Auto]<br>[Auto] | Enable to launch the<br>Compatibility Support Module.<br>If you are using Windows 8<br>64-bit UEFI and all of your<br>devices support UEFI, you may<br>also disable CSM for faster |
| PCIE6 Slot OpROM                                                                                              | [Auto]                                                         | boot speed.                                                                                                    |
|                                                                                                    |                                                                | ↔: Select Screen<br>11: Select Item<br>Enter: Select<br>+/-: Change Option<br>F1: General Help                                                                                     |
|                                                                                                    |                                                                | F7: Discard Changes<br>F9: Load UEFI Defaults<br>F10: Save and Exit<br>ESC: Exit                                                                                                   |
| Version 2-20-1276 - 0                                                                                         | opyright (C) 2020 American                                     | Megateends Inc                                                                                                    |

#### CSM

Enable to launch the Compatibility Support Module. Please do not disable unless you're running a WHCK test. If you are using Windows Server 2012 R2 or later versions 64-bit UEFI and all of your devices support UEFI, you may also disable CSM for faster boot speed.

### Launch Other Storage OpROM Policy

Select UEFI only to run those that support UEFI option ROM only. Select Legacy only to run those that support legacy option ROM only. Select Do not launch to not execute both legacy and UEFI option ROM.

#### Launch Video OpROM Policy

Select UEFI only to run those that support UEFI option ROM only. Select Legacy only to run those that support legacy option ROM only. Select Do not launch to not execute both legacy and UEFI option ROM.

### PCIE4 Slot OpROM

Use this item to select slot storage and Network Option ROM policy. In Auto option, the default is Disabled with NVMe device, but it is Legacy with other devices. (This item can't select Video Option ROM policy.)

#### PCIE5 Slot OpROM

Use this item to select slot storage and Network Option ROM policy. In Auto option, the default is Disabled with NVMe device, but it is Legacy with other devices. (This item can't select Video Option ROM policy.)

### PCIE6 Slot OpROM

Use this item to select slot storage and Network Option ROM policy. In Auto option, the default is Disabled with NVMe device, but it is Legacy with other devices. (This item can't select Video Option ROM policy.)

# 3.7 Exit Screen

| Aptio Setup Utility – Copyright (C) 2020 American Megatrends, Inc.<br>Main Advanced Server Mgmt Security Boot <mark>Exit</mark> |                                                                                                    |  |
|----------------------------------------------------------------------------------------------------|----------------------------------------------------------------------------------------------------|--|
| Save Changes and Exit<br>Discard Changes and Exit<br>Discard Changes<br>Load UEFI Defaults                                      | Exit system setup after saving<br>the changes.<br>F10 key can be used for this<br>operation.                                                                          |  |
| Boot Override<br>USB: AMI Virtual CDROMO 1.00<br>UEFI: Built-in EFI Shell                                                       |                                                                                                    |  |
|                                                                                                    | ↔: Select Screen<br>14: Select Item<br>Enter: Select<br>+/-: Change Option<br>F1: General Help<br>F7: Discard Changes<br>F9: Load UEFI Defaults<br>F10: Save and Exit |  |
| Version 2.20.1276. Copyright (C) 2020 Americ                                                                                    | ESC: Exit<br>an Megatrends, Inc.                                                                                                    |  |

### Save Changes and Exit

When you select this option, the following message "Save configuration changes and exit setup?" will pop-out. Press <F10> key or select [Yes] to save the changes and exit the UEFI SETUP UTILITY.

### Discard Changes and Exit

When you select this option, the following message "Discard changes and exit setup?" will pop-out. Press <ESC> key or select [Yes] to exit the UEFI SETUP UTILITY without saving any changes.

### **Discard Changes**

When you select this option, the following message "Discard changes?" will pop-out. Press <F7> key or select [Yes] to discard all changes.

### Load UEFI Defaults

Load UEFI default values for all the setup questions. F9 key can be used for this operation.

### Boot Override

These items displays the available devices. Select an item to start booting from the selected device.

# Chapter 4 Software Support

After all the hardware has been installed, we suggest you go to our official website at <u>http://www.ASRockRack.com</u> and make sure if there are any new updates of the BIOS / BMC firmware for your motherboard.

### 4.1 Download and Install Operating System

This motherboard supports various Microsoft<sup>®</sup> Windows<sup>®</sup> Server / Linux compliant operating systems. Please download the operating system from your OS manufacturer. Please refer to your OS documentation for more instructions.

\*Please download the Intel\* SATA Floppy Image driver from the ASRock Rack's website (www.asrockrack.com) to your USB drive while installing OS in SATA RAID mode.

### 4.2 Download and Install Software Drivers

This motherboard supports various Microsoft<sup>®</sup> Windows<sup>®</sup> compliant drivers. Please download the required drivers from our website at <u>http://www.ASRockRack.com</u>.

To download necessary drivers, go the product page, click on the "Download" tab, choose the operating system you use, and select the driver you need to be downloaded.

### 4.3 Contact Information

If you need to contact ASRock Rack or want to know more about ASRock Rack, welcome to visit ASRock Rack's website at <u>http://www.ASRockRack.com</u>; or you may contact your dealer for further information.

# Chapter 5 Troubleshooting

### 5.1 Troubleshooting Procedures

Follow the procedures below to troubleshoot your system.

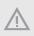

Always unplug the power cord before adding, removing or changing any hardware components. Failure to do so may cause physical injuries to you and damages to motherboard components.

- 1. Disconnect the power cable and check whether the PWR LED is off.
- Unplug all cables, connectors and remove all add-on cards from the motherboard. Make sure that the jumpers are set to default settings.
- 3. Confirm that there are no short circuits between the motherboard and the chassis.
- Install a CPU and fan on the motherboard, then connect the chassis speaker and power LED.

#### If there is no power...

- 1. Confirm that there are no short circuits between the motherboard and the chassis.
- 2. Make sure that the jumpers are set to default settings.
- 3. Check the settings of the 115V/230V switch on the power supply.
- Verify if the battery on the motherboard provides ~3VDC. Install a new battery if it does not.

#### If there is no video...

- 1. Try replugging the monitor cables and power cord.
- 2. Check for memory errors.

#### If there are memory errors...

- 1. Verify that the DIMM modules are properly seated in the slots.
- 2. Use recommended DDR4 ECC/UDIMMs.
- 3. If you have installed more than one DIMM modules, they should be identical with the same brand, speed, size and chip-type.
- 4. Try inserting different DIMM modules into different slots to identify faulty ones.
- 5. Check the settings of the 115V/230V switch on the power supply.

#### Unable to save system setup configurations...

- 1. Verify if the battery on the motherboard provides ~3VDC. Install a new battery if it does not.
- 2. Confirm whether your power supply provides adaquate and stable power.

#### Other problems...

1. Try searching keywords related to your problem on ASRock Rack's FAQ page: http://www.asrockrack.com/support

# 5.2 Technical Support Procedures

If you have tried the troubleshooting procedures mentioned above and the problems are still unsolved, please contact ASRock Rack's technical support with the following information:

- 1. Your contact information
- 2. Model name, BIOS version and problem type.
- 3. System configuration.
- 4. Problem description.

You may contact ASRock Rack's technical support at: http://www.asrockrack.com/support/tsd.asp

### 5.3 Returning Merchandise for Service

For warranty service, the receipt or a copy of your invoice marked with the date of purchase is required. By calling your vendor or going to our RMA website (http://event. asrockrack.com/tsd.asp) you may obtain a Returned Merchandise Authorization (RMA) number.

The RMA number should be displayed on the outside of the shipping carton which is mailed prepaid or hand-carried when you return the motherboard to the manufacturer. Shipping and handling charges will be applied for all orders that must be mailed when service is complete.

This warranty does not cover damages incurred in shipping or from failure due to alteration, misuse, abuse or improper maintenance of products.

Contact your distributor first for any product related problems during the warranty period.

# **Contact Information**

If you need to contact ASRock Rack or want to know more about ASRock Rack, you're welcome to visit ASRock Rack's website at http://www.asrockrack.com; or you may contact your dealer for further information. For technical questions, please submit a support request form at https://event.asrockrack.com/tsd.asp

#### **ASRock Rack Incorporation**

e-mail: ASRockRack\_sales@asrockrack.com

#### ASRock Rack EUROPE B.V.

Bijsterhuizen 11-11 6546 AR Nijmegen The Netherlands Phone: +31-24-345-44-33

#### ASRock Rack America, Inc.

13848 Magnolia Ave, Chino, CA91710 U.S.A. Phone: +1-909-590-8308 Fax: +1-909-590-1026